### PYTHON 3.6.1

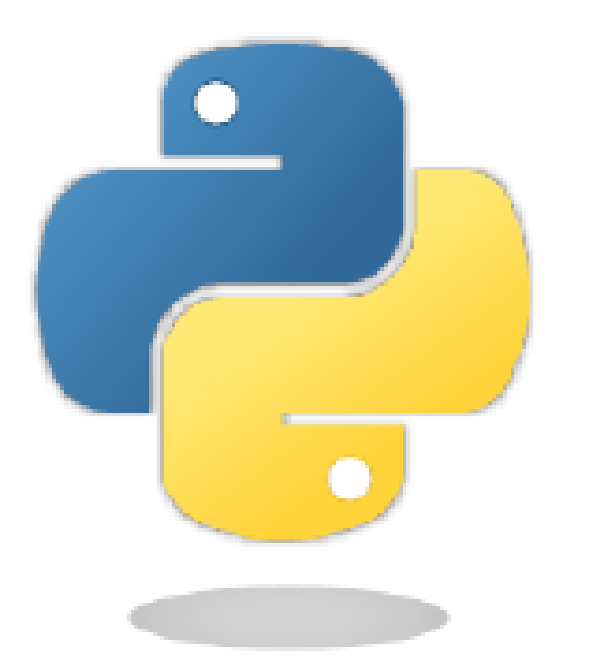

Ing.Drgo Pavel,22.júna 2017,9:54 Modify,28.októbra 2017,sobota ,18:09

### Ak bude čas na video

• [Ako začať programovať v](https://www.youtube.com/watch?v=IqJC9kmsUZQ) [PYTHONe](https://www.youtube.com/watch?v=IqJC9kmsUZQ)

[Andrej Blaho](https://www.youtube.com/watch?v=htMYXGZhe4c) [-](https://www.youtube.com/watch?v=htMYXGZhe4c) [Prečo](https://www.youtube.com/watch?v=htMYXGZhe4c) [učiť](https://www.youtube.com/watch?v=htMYXGZhe4c) [Python](https://www.youtube.com/watch?v=htMYXGZhe4c)

## 7 zákonov programovania

- 1. V každom programe je aspoň jedna chyba.
- 2. Každý program sa dá skrátit o aspoň jeden riadok.
- 3. Najjednoduchšie chyby sa najhoršie hľadajú.
- 4. Každou opravou chyby sa do programu zanesie nová chyba.
- 5. Ked sa Vám zdá, že program je v poriadku, určite ste niečo prehliadli.
- 6. Programátor robí čo vie, počítač si robí čo chce.
- 7. Program je tak inteligentný ako je inteligentný programátor

# **Úvodné informácie I.**

- Python začal vytvárať Holanďan Guido van Rossum v roku 1989
- Názov dal jazyku podľa anglickej humoristickej skupiny Lietajúci cirkus Montyho Pythona
- Je multiplatformový(verzie pre Windows,Linux, Mac OS X)
- Python je vyvíjaný ako open-source, čo znamená, že si každý môže prečítať zdrojový kód
- Python programovací jazyk pre výuku algoritmizácie a programovania
- Má jednoduchú a čistú syntax k odsadzovanie sa používa tabulátor alebo medzery
- Python dobre spolupracuje s ostatnými programovacími jazykmi v ktorých sa dá využiť ako skriptovací jazyk

# **Úvodné informácie II.**

- Python má mnoho implementácií(PyPy, IronPython, Jython, Boost.Python)
- Používajú ho spoločnosti ako Google, Facebook,Mozilla, IBM,NASA,Instagram, YouTube,Intel
- jednoduchá **syntax** je vhodný na učenie
- nie je nutná kompilácia kódu pred spustením
- dajú sa v ňom robiť aj **weby**
- v mnohých programoch sa používa na písanie skriptov
- **V Pythone je naprogramovaný BitTorrent** slúži na sťahovanie torrentov
- Program spustíme v **IDLE (Python GUI)** vývojové prostredie (Integrated Development Environment).

# **Úvodné informácie III.**

- Na mnohých špičkových univerzitách sa učí ako úvodný jazyk, napr. Carnegie Mellon, Berkeley, Cornell, Caltech, Illinois, FMFI UK v Bratislave a Masarykovej Univerzite v Brne ...
- beží na rôznych platformách, napr. Windows, Linux, Mac.
- Na rozdiel od mnohých iných jazykov, ktoré sú kompilačné (napr. Pascal, C/C++) je Python interpreter.
- To znamená,že:
	- interpreter nevytvára spustitel'ný kód (napr. .exe súbor vo Windows)
	- na spustenie programu musí byt' v počítaci nainštalovaný Python
	- interpreter umožňuje aj interaktívnu prácu s prostredím

# Kompilátor

- Kompilované (neriadené) jazyky majú svoj zdrojový kód v jazyku, ktorému ľudia dobre rozumejú.
- Tento zdrojový kód sa samozrejme musí preložiť do strojového kódu, aby ho bolo možné na procesore spustiť.
- Tento preklad zabezpečuje prekladač (kompiler), ktorý preloží naraz celý program do stroj. kódu.

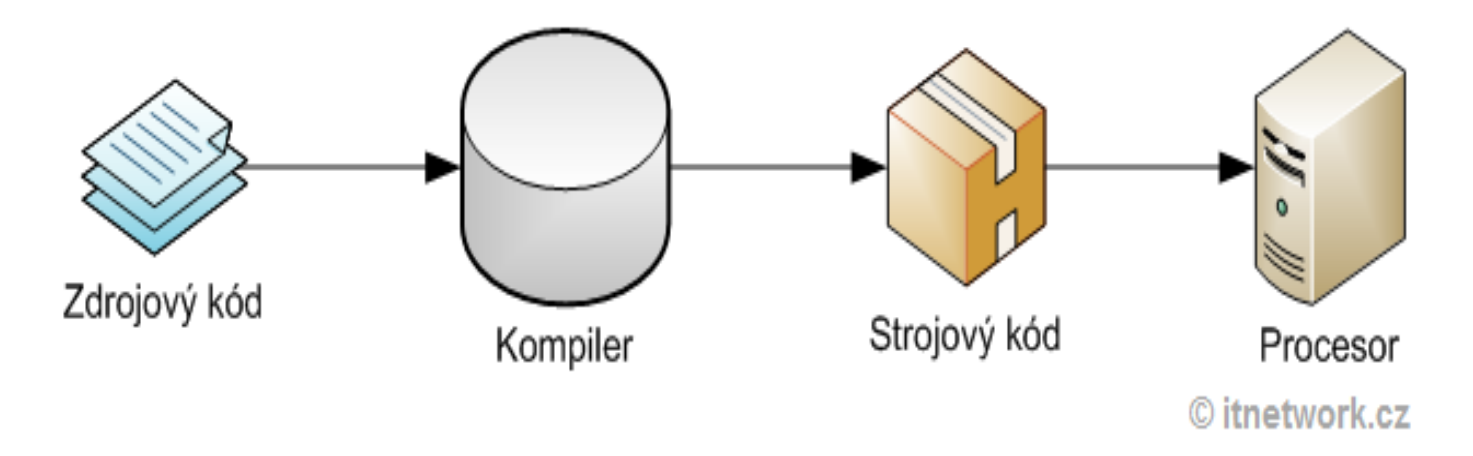

## INTERPRET

- Interpretácia sa snažia riešiť problém prenosnosti programov medzi rôznymi platformami
- tiež prichádza s vyšším komfortom pre programátora.
- Interpret neprekladá program celý naraz, ale prekladá len to, čo je v danej chvíli potrebuje.

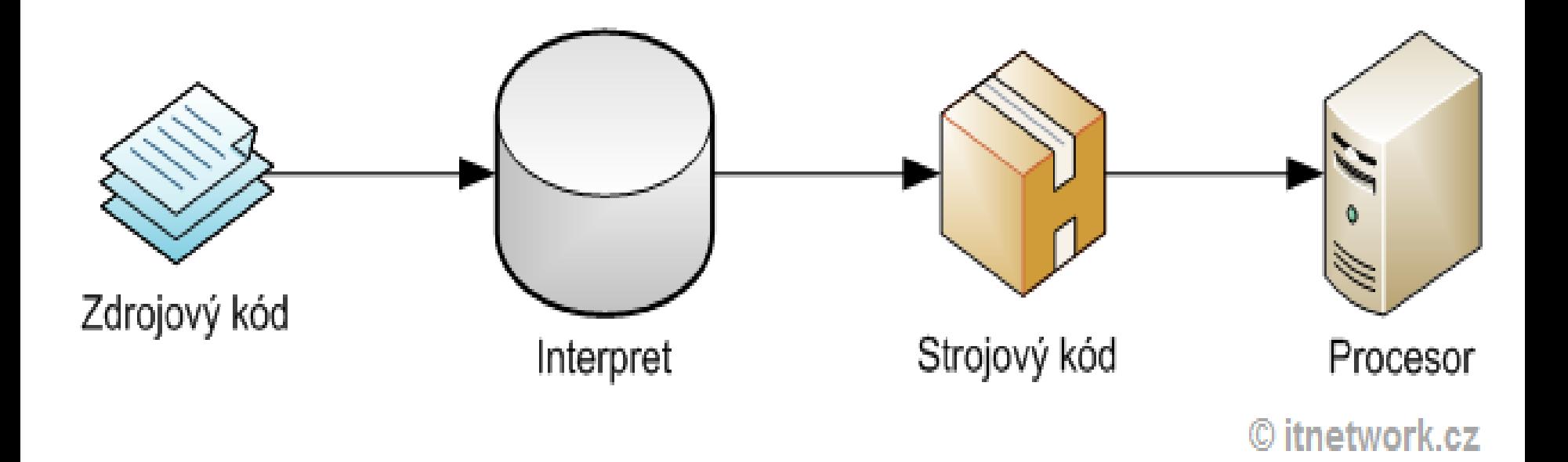

### **Výhody interpreta**

- **Prenositeľnosť** : Program je plne prenositeľný, ak existuje interpret pre danú platformu, pôjde tam zdrojový kód programu spustiť (a vývoj interpretu je ľahšie, než vývoj kompilátora).
- **Jednoduchšie vývoj** Vo vyšších jazykoch robí správu pamäte, tzv. Garbage collector. Často tiež nemusíme ani zadávať dátové typy a máme k dispozícii vysoko komfortné kolekcie a ďalšie štruktúry.
- **Stabilita** Vďaka tomu, že interpret kódu rozumie, predíde chybám, ktoré by skompilovaný program inak pokojne vykonal.
- **Jednoduchá editácia** Program môžeme vyvíjať po častiach a nahrávať na cieľové umiestnenie, vďaka tomu, že sa nemusí kompilovať, ho je možné jednoducho editovať "za behu".

### **Interpret má tri zásadné nevýhody :**

- **Rýchlosť** Interpretácia môže byť mnohokrát veľmi pomalá a program tak plne nevyužíva výkon počítača.
- **Často ťažké hľadanie chýb** Vďaka kompilácii za behu sa chyby v kóde objaví až v tú chvíľu, kedy je kód spustený. To môže byť niekedy veľmi nepríjemné.
- **Zraniteľnosť** Pretože sa program šíri v podobe zdrojového kódu, každý do neho môže zasahovať alebo kradnúť jeho časti.

# Inštalácia Pythonu 1. krok

• zo stránky: https://www.python.org/

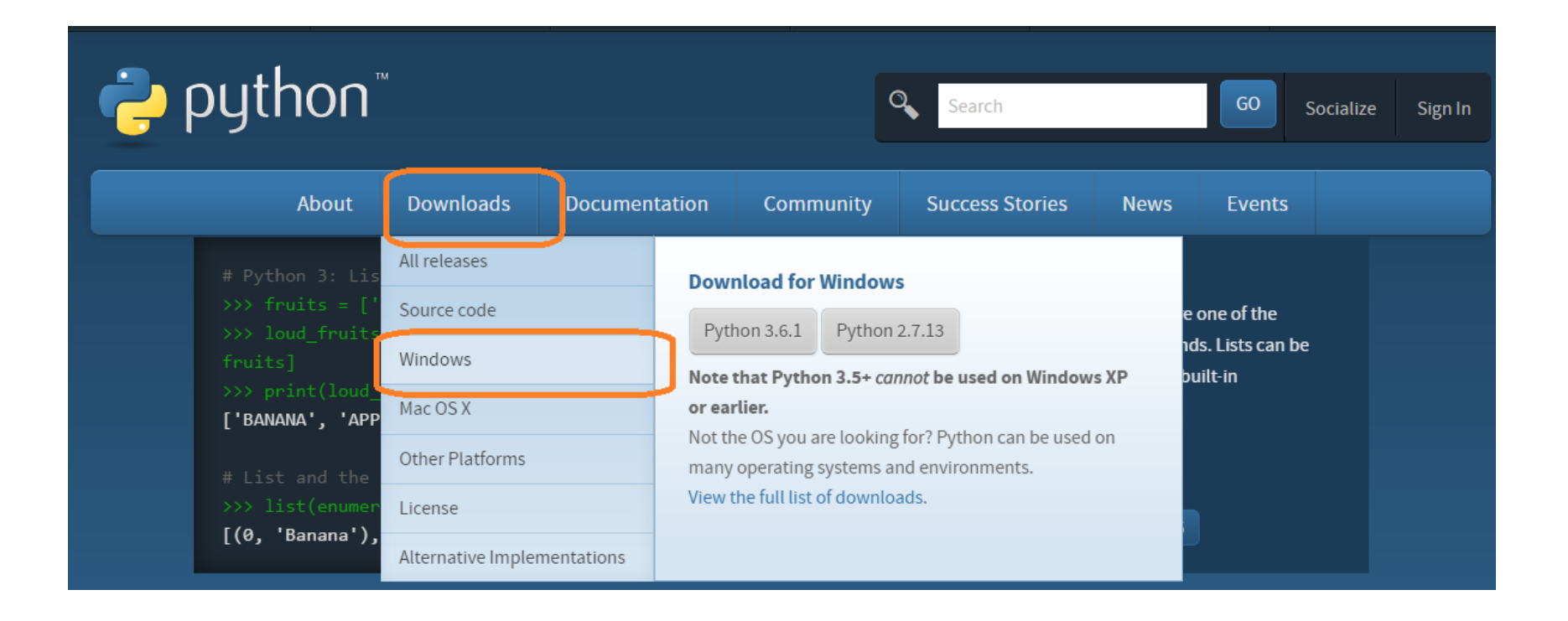

# Inštalácia Pythonu 2.krok

#### **Python Releases for Windows**

- Latest Python 2 Release Python 2.7.13
- Latest Python 3 Release Python 3.6.1
- Python 3.6.2rc1 2017-06-17
	- Download Windows x86 web-based installer
	- . Download Windows x86 executable installer
	- Download Windows x86 embeddable zip file
	- . Download Windows x86-64 web-based installer
	- . Download Windows x86-64 executable installer
	- Download Windows x86-64 embeddable zip file
	- Download Windows help file
- Python 3.6.1 2017-03-21
	- . Download Windows x86 web-based installer
	- . Download Windows x86 executable installer
	- Download Windows x86 embeddable zip file
	- Download Windows x86-64 web-based installer
	- Download Windows x86-64 executable installer

# Inštalácia Pythonu 3.krok

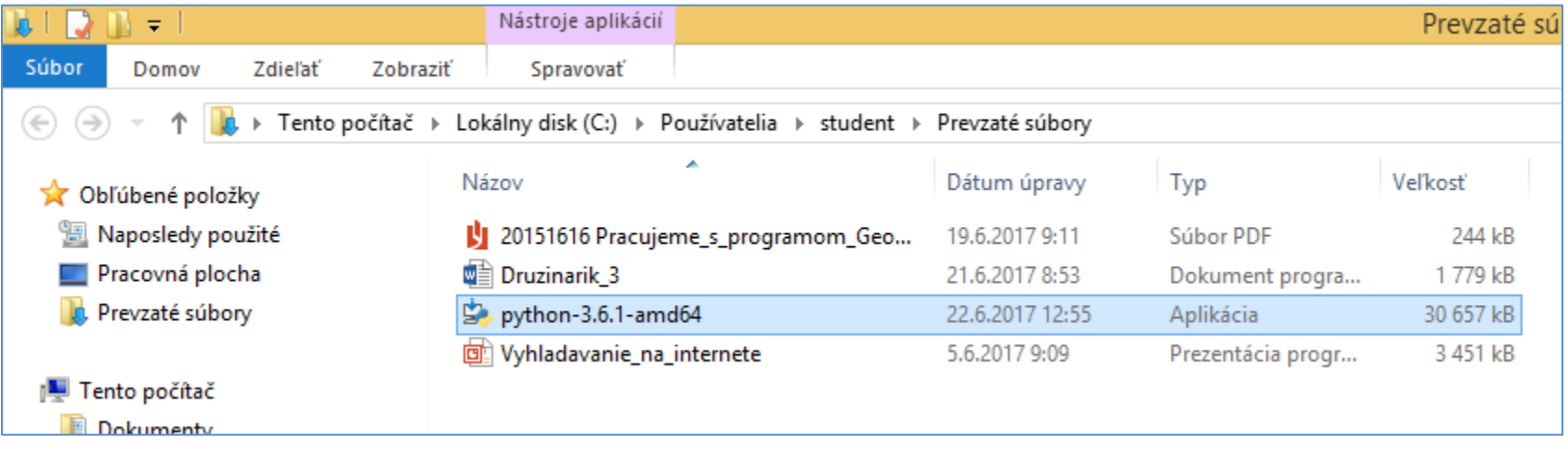

## Inštalácia Pythonu 4.krok

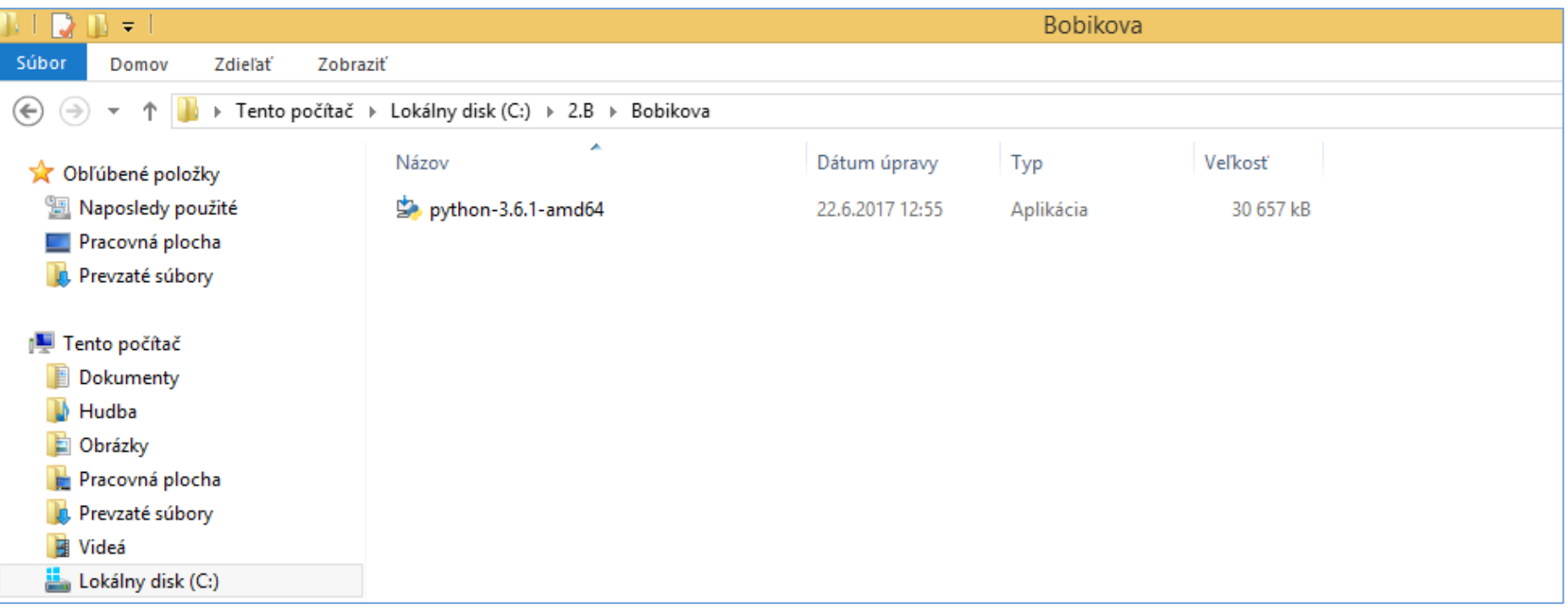

# Inštalácia Pythonu 5. krok

#### $\Box$  $\mathcal{L}_\bullet$  Python 3.6.1 (64-bit) Setup Install Python 3.6.1 (64-bit) Select Install Now to install Python with default settings, or choose Customize to enable or disable features. **Install Now** C:\Users\palino\AppData\Local\Programs\Python\Python36 Includes IDLE, pip and documentation Creates shortcuts and file associations **Customize installation** Choose location and features python ■ Install launcher for all users (recommended) windows □ Add Python 3.6 to PATH Cancel

### **Spustenie Pythonu**

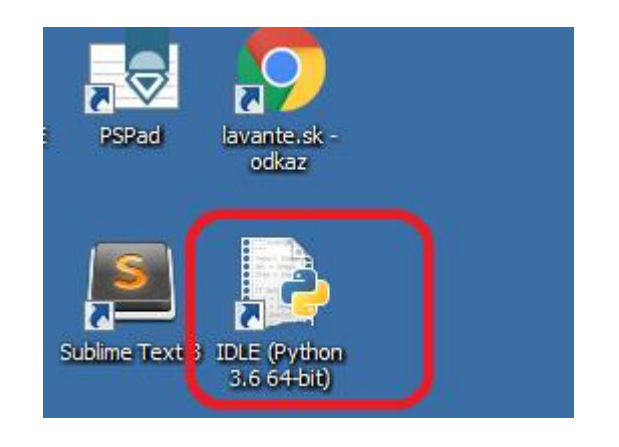

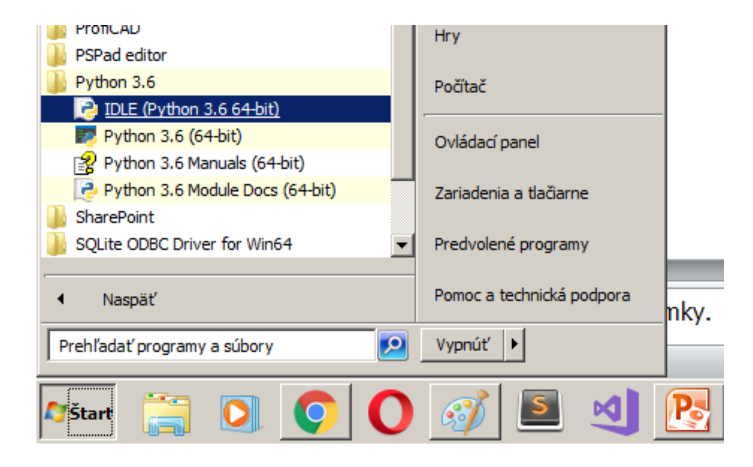

#### **Úvod do Pythonu a IDLE** (Integrated Development Environment).

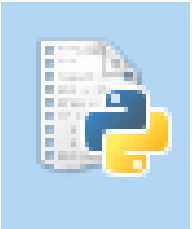

- Po spustení prostredia sa objaví jedno okno, tzv. Shell, v ktorom môžeme písať priamo príkazy za znaky >>>.
- Takéto programovanie budeme nazývať príkazový režim.
- **Príkazový režim:** Za šípkami >>> píšeme príkazy a stlačením tlačidla ENTER sa príkazy vykonajú.

### Python 3.6.1 Shell  $\Box$   $\times$ File Edit Shell Debug Options Window Help Python 3.6.1 (v3.6.1:69c0db5, Mar 21 2017, 18:41:36) [MSC v.1900 64 bit (AMD64)] on win32 Type "copyright", "credits" or "license()" for more information. >>>

### **Príkazový režim**

```
Python 3.6.1 Shell
                                                                                      ×
                                                                                  \BoxFile Edit Shell Debug Options Window Help
Python 3.6.1 (v3.6.1:69c0db5, Mar 21 2017, 18:41:36) [MSC v.1900 64 bit (AMD64)]
 on win32
Type "copyright", "credits" or "license()" for more information.
>> 3+5
8
>> print (3+9)
12>>> print('Ahojte všetci')
Ahojte všetci
>>> print ("Dobrý deŇ, toto je príkazový režim")
Dobrý deŇ , toto je príkazový režim
\gg
```
VYSKÚŠAJTE SI TO!!!!!!!!!

### Programovací režim- 1.možnosť ako vytvoriť súbor

1. V okne shell z hlavného menu File vyberieme menu File a v ňom ponuku **New File.**

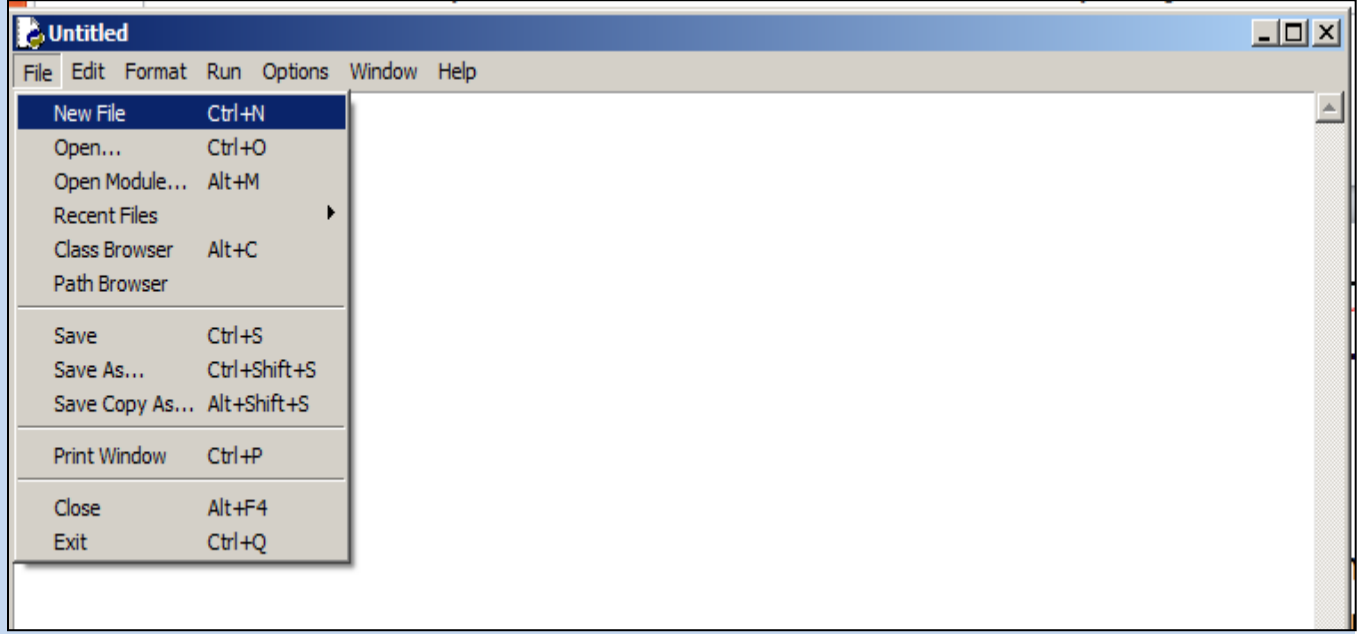

- 2. Otvorilo sa nám nové okno, kde zapíšeme program.
- 3. Program uložíme s príponou menoSuboru.py

### Programovací režim- 2.možnosť ako vytvoriť súbor

#### 1.Spustiť program SUBLIME TEXT3  $2.$ File $\rightarrow$ New File

H:\inf\_druháci\priklady\ciara7.py - Sublime Text (UNREGISTERED) File Edit Selection Find View Goto Tools Project Preferences Help **New File**  $Ctrl + N$ Open File...  $Ctrl + O$ 3.Napísať program H:\inf\_druháci\priklady\skuška.py - - Sublime Text (UNREGISTERED) File Edit Selection Find View Goto Tools Project Preferences Help skuška.py . ٠ print('Ahojte všetci')

4.Uložiť súbor s príponou .py

### Programovací režim- Ako otvoriť súbor

#### 1.Spustiť program PYTHON shell  $2.$ File $\rightarrow$ Open..

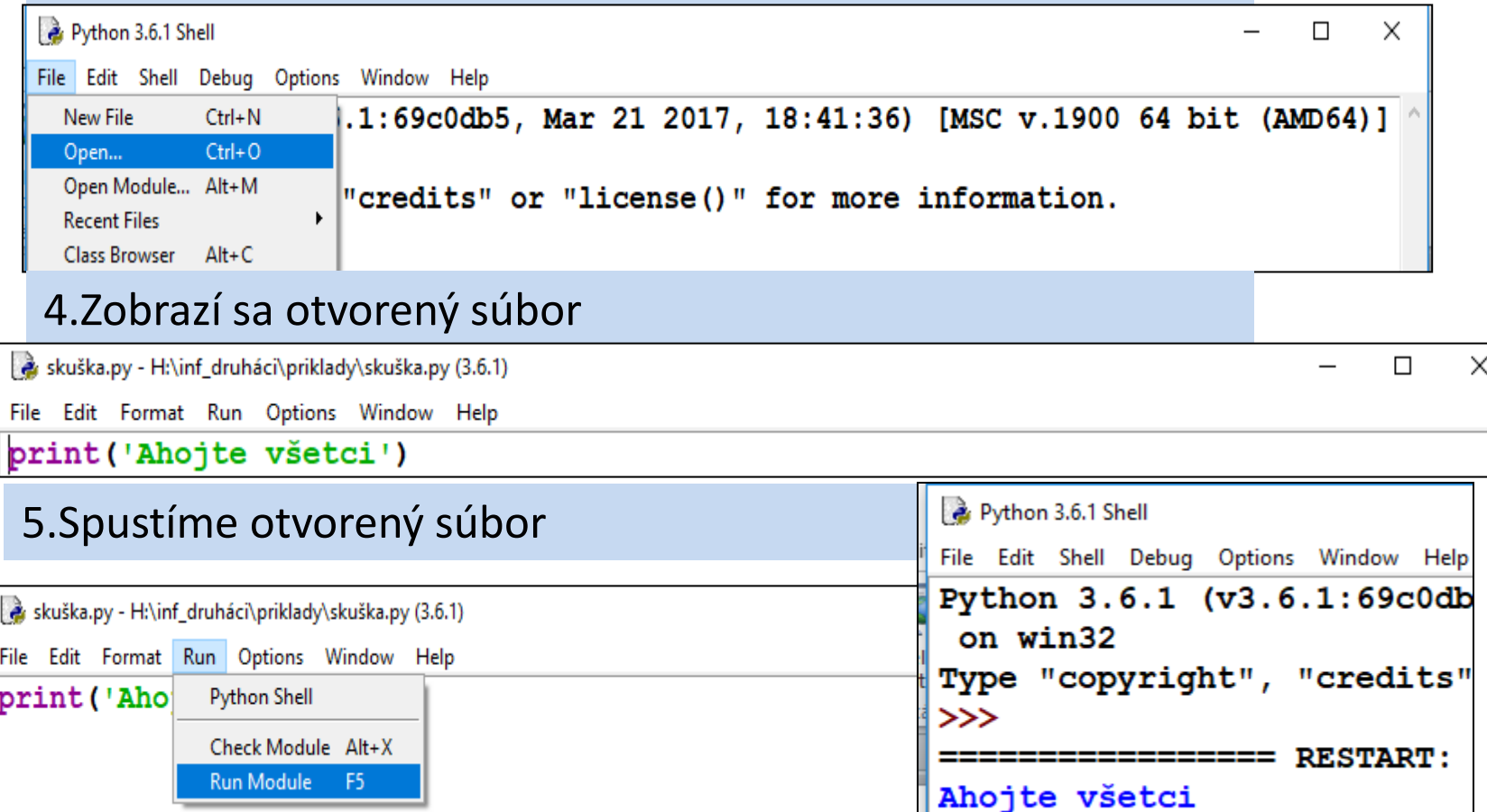

" << أ

### Otvorené okná

Upravíme si veľkosť všetkých otvorených okien,tak aby sm ich mali dostupné

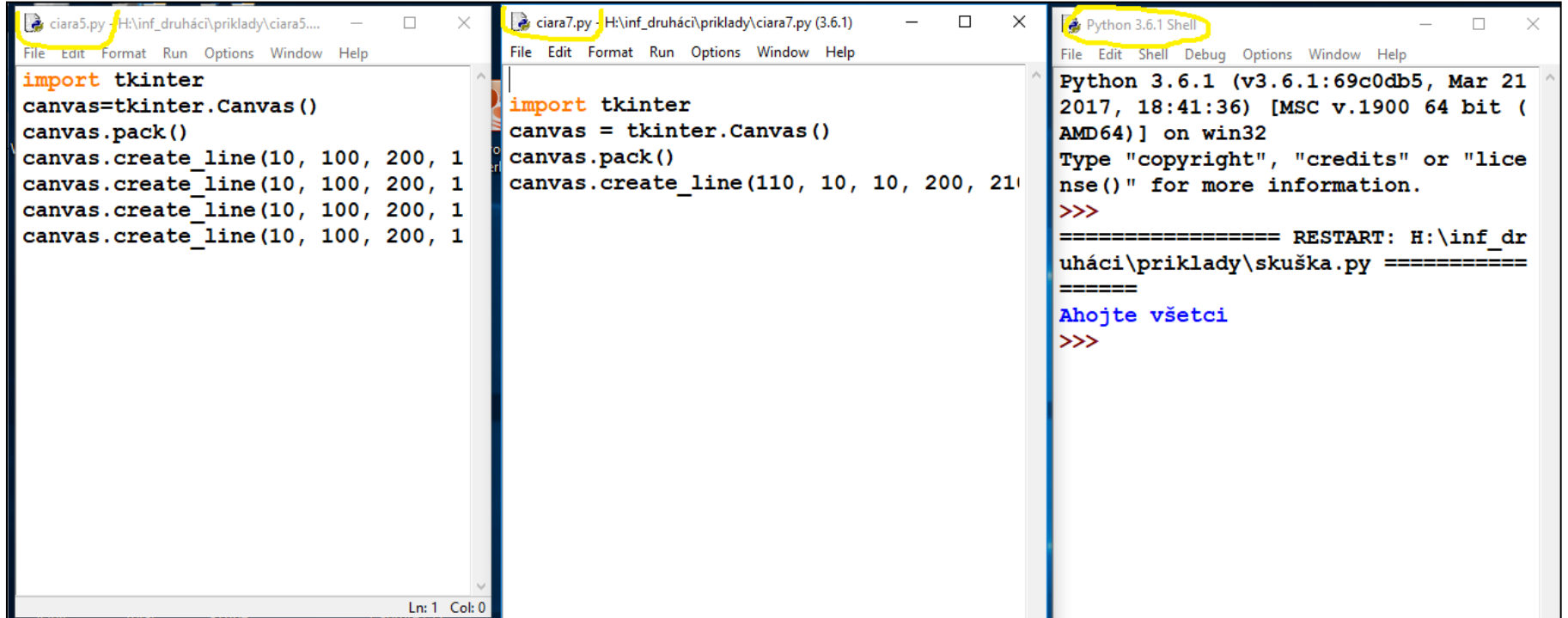

Aktívne je to okno do ktorého klikneme

## výstupná funkcia(príkaz)

- **print()**
- Je to volanie špeciálnej funkcie
- táto funkcia vypisuje hodnoty výrazov, ktoré sú uvedené medzi zátvorkami
- hodnoty sú pri výpise oddelené medzerami
- print() bez parametrov spôsobí len zariadkovanie výpisu, teda vloží na momentálne miesto prázdny riadok
- Ak znakový ret'azec obsahuje dvojicu znakov '\n', tieto označujú, že pri výpise funkciou print() prejde na nový riadok.

## vstupná funkcia(príkaz)

### • **input()**

- je tiež funkcia, ktorá najprv vypíše zadaný znakový ret'azec (ak je zadaný)
- a potom čaká na vstupný ret'azec ukončený ENTER
- funkcia vráti tento zadaný ret'azec
- Vstupná informácia má typ str-je znaková(nie číselná)

## Znakové reťazce

- ich dlžka (počet znakov) je obmedzená len kapacitou pracovnej pamäte Pythonu
- text uzatvárame do apostrofov 'text' alebo úvodzoviek
- – oba zápisy sú rovnocenné ret'azec musí končit' tým istým znakom ako začal (apostrof alebo úvodzovka)
- – takto zadaný ret'azec nesmie presiahnut' jeden riadok
- môže obsahovat' aj písmená s diakritikou
- prázdny ret'azec má d´lžku 0 a zapisujeme ho ako ''

## Priklad1.jednoduchyVypocer.py

*#AltGr+x #moj prvý program*  **print('Vitajte všetci') print() print('Výpočet je:',3+4\*20)** *# Program teraz čaká na stlačenie klávesy ENTER* input('Stlač klávesu ENTER')

## Shell

#### Spustenie uloženého programu.

```
jednoduchyVypocet.py - F:\INFORMATIKA II.ročník\všetko o prog.jazyku Python\cvičenia\jednoduchyVypocet.py (3.6.1)
                                                                                                            \times\BoxFile Edit Format Run Options Window Help
#moj prvý program
print ('Vitajte všetci')
print()
print ('Výpočet je: ', 3+4*20)
# Program teraz čaká na slačenie klávesy ENTER
input()
```
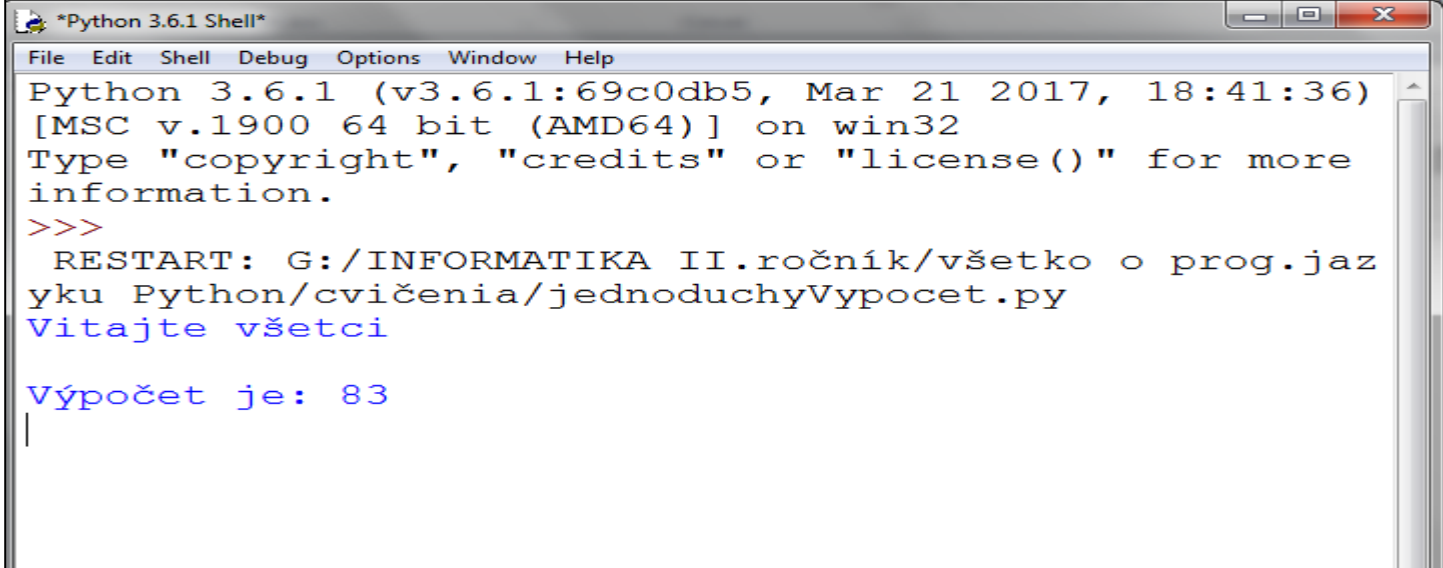

#### Použitie funkcie help()-nápoveda

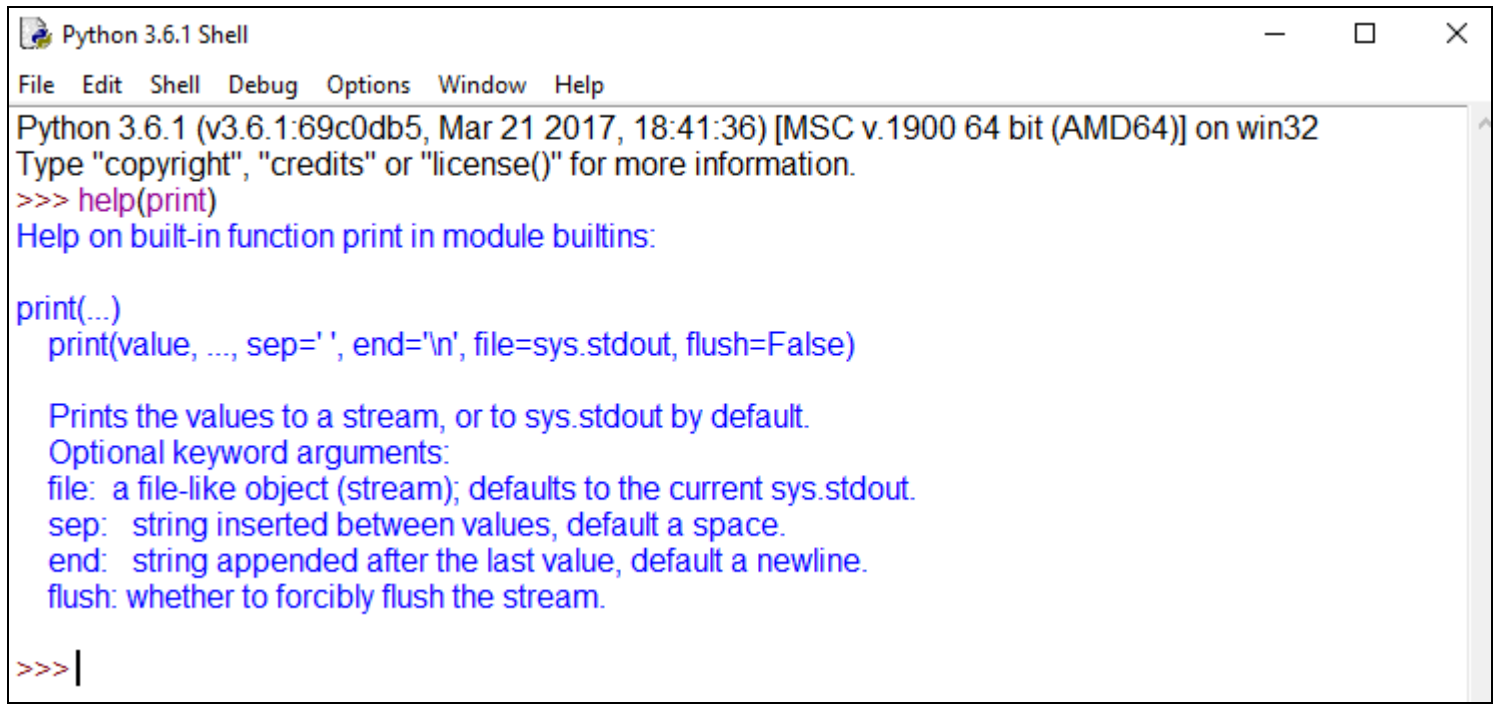

# Typy údajov

- Hodnoty (konštanty alebo výrazy) môžu byt' rôznych typov.
- V Pythone má každý typ svoje meno:
- **int** ako celé čísla, napr. 0, 1, 15, -123456789, ...
- **float** ako desatinné čísla, napr. 0.0, 3.14159, 2.0000000001, 33e50, ...
- **str** ako znakové ret'azce, napr. 'a', "äbc", '' I'm happy"
- Typ l'ubovol'nej hodnoty vieme v Pythone zistit' pomocou štandardnej funkcie **type()**.

### **Celočíselné operácie s číslami**

oba operandy musia byt' celočíselného typu + súčet, napr. 1 + 2 má hodnotu 3 - rozdiel, napr. 2 -5 má hodnotu -3 \* násobenie, napr. 3 \* 37 má hodnotu 111 / delenie ,napr.21/7 dá hodnotu 3.0 // celočíselné delenie, napr. 22 // 7 má hodnotu 3 % zvyšok po delení, napr. 22 % 7 má hodnotu 1 \*\* umocňovanie, napr. 2 \*\* 8 má hodnotu 256 zrejme nemôžeme delit' 0

### Skúšanie celočíselných operácií

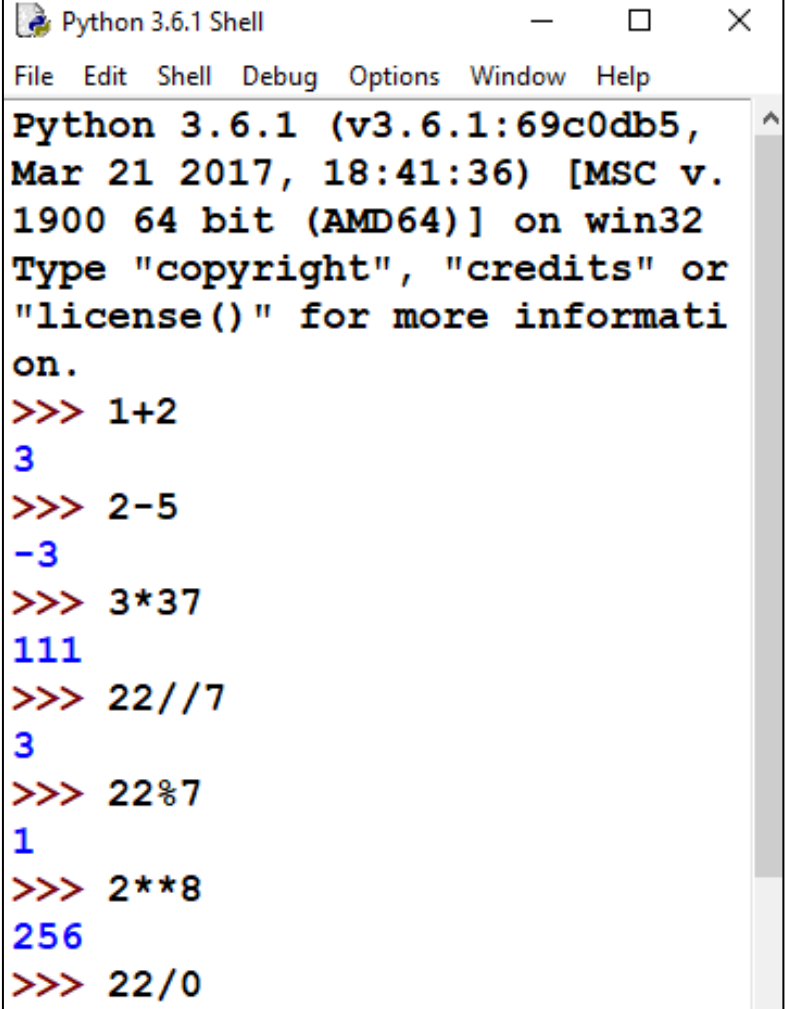

### operácie s desatinnými číslami

aspoň jeden operand musí byt' desatinného typu (okrem delenia /)

- **+** súčet, napr. 1 + 0.2 má hodnotu 1.2
	- **-** rozdiel, napr. 6 -2.86 má hodnotu 3.14
- **\*** násobenie, napr. 1.5 \* 2.5 má hodnotu 3.75
	- **/** delenie, napr. 23 / 3 má hodnotu 7.666666666666667
- **//** delenie zaokrúhlené nadol, napr. 23.0 // 3 má hodnotu 7.0
- **%** zvyšok po delení, napr. 23.0 % 3 má hodnotu 2.0
- \*\* umocŇovanie, napr. 3 \*\* 3. má hodnotu 27.0 zrejme nemôžeme delit' 0

### Skúšanie operácií s pohyblivou čiarkou

```
Python 3.6.1 Shell
                                \BoxFile Edit Shell Debug Options Window Help
Python 3.6.1 (v3.6.1:69c0db5, Mar 2
1 2017, 18:41:36) [MSC v.1900 64 bi
t (AMD64)] on win32
Type "copyright", "credits" or "lic
ense()" for more information.
>> 1+0.21.2>> 6 - 2.863.14>> 1.5*2.53.75
>> 23/37.66666666666667
>> 23.0/37.0>> 23.0832.0>>> 3**3
27
>> 27//0Traceback (most recent call last):
  File "<pyshell#7>", line 1, in \leq m
```
### operácie so znakovými ret'azcami

+ zreťazenie (spojenie dvoch reťazcov), napr. 'a' + 'b' má hodnotu 'ab' \* viacnásobné zret'azenie toho istého ret'azca, napr. 3 \* 'x' má hodnotu 'xxx, Viacnásobné zreťazenie je iba u Pythona Znak apostrof je:AltGr+p v interaktívnom režime

### Operácie so znakovými reťazcami

```
Python 3.6.1 Shell
                                              \times\BoxFile Edit Shell Debug Options Window Help
Python 3.6.1 (v3.6.1:69c0db5, Mar 21 2017
, 18:41:36) [MSC v.1900 64 bit (AMD64)] o
n win32
Type "copyright", "credits" or "license()
" for more information.
>>> 'Ahoi'
'Ahoj'
>> 'a'+'b''ab'>> 3*' Jano'
'JanoJanoJano'
\gg
```
### **Premenné a priradenie**

Premenná je miesto v pamäti počítača vyhradené na ukladanie obsahov premenných

Meno premennej:

– môže obsahovat' písmená, číslice a znak podčiarnik

- pozor na to, že v Pythone sa rozlišujú malé a vel'ké písmená
- musí sa líšit' od Pythonovských príkazov (napr. for, if, ...)

Premenná sa vytvorí prirad'ovacím príkazom :

#### **premenná = hodnota**

tento zápis znamená, že do premennej sa má priradit' zadaná hodnota V Pythone majú programátori dohodu, že na premenné sa používajú len malé písmená (prípadne aj číslice a podčiarkovník).
### **PARSOVANIE-pretypovanie hodnôt**

Mená typov int, float a str zároveň slúžia ako mená pretypovacích funkcií, ktoré dokážu z jedného typu vyrobit' hodnotu iného typu:

- **int**(hodnota) -z danej hodnoty vyrobí celé číslo, napr.
	- $-$  int(3.14) => 3
	- $-$  int('37') => 37
- **float**(hodnota) -z danej hodnoty vyrobí desatinné číslo, napr.
	- $-$  float(333) => 333.0
	- $-$  float('3.14') => 3.14
- **str**(hodnota) z danej hodnoty vyrobí znakový ret'azec, napr.
	- $-$  str(356) => '356'
	- $str(3.14) \Rightarrow '3.14'$

### **PARSOVANIE-pretypovanie hodnôt**

```
Python 3.6.1 Shell
                                                 \times\BoxFile Edit Shell Debug Options Window Help
Python 3.6.1 (v3.6.1:69c0db5, Mar 21 2017, 18
:41:36) [MSC v.1900 64 bit (AMD64)] on win32
Type "copyright", "credits" or "license()" fo
r more information.
>>\int int(3.14)3
>> int('37')37
>> float (333)
333.0>> float('3.14')
3.14>> str(356)
13561>> str(3.14)13.141\gg int(3.1415987896)
З
>>>
```
### **PARSOVANIE- príkazový režim**

- input() zadanú hodnotu vráti nie ako číslo, ale ako znakový ret'azec, teda nie 1.2 ale '1.2'.
- Najčastejšie potrebujeme ale číslo 1.2 pre matematické operácie
- Potrebujeme takýto reť'azec prekonvertovat na číslo
- Na to použijeme funkciu int()

Vyskúšajte si cvičenie na ďaľšom slide Treba mať nastavené prostredie Shell-interaktívny režim

```
Python 3.6.1 Shell
```
File Edit Shell Debug Options Window Help

```
Python 3.6.1 (v3.6.1:69c0db5, Mar 21 2017, 18:41:36) [MSC v.1900 64 b:
on win32
Type "copyright", "credits" or "license()" for more information.
>>> # Na další riadok napíš toto a stlač ENTER
>>> a = input('Zadaj prvé číslo súčtu a stlač ENTER...'+ '\n')
Zadaj prvé číslo súčtu a stlač ENTER...
21
>>> # Na další riadok napíš toto a stlač ENTER
>>> b = input('Zadaj druhé číslo súčtu a stlač ENTER...'+ '\n')
Zadaj druhé číslo súčtu a stlač ENTER...
2
>>> # Na další riadok napíš toto a stlač ENTER
>> print (a+b)
212
>>> # Toto som nechcel, 212 nie je správny výsledok
\gg
```

```
212
>>> # Toto som nechcel, 212 nie je správny výsledok
>>> # Musime pretypovať a a b
>>> # Toto napíš a stlač ENTER
>> a = int(a)>> b = int(b)
>> c = a + b>>> # toto napíš
>>> print('Výsledok je'+ c)
Traceback (most recent call last):
 File "<pyshell#13>", line 1, in <module>
    print ('Výsledok je'+ c)
TypeError: must be str, not int
>>> # opravime to
>>> print('Výsledok je'+ str(c))
Výsledok je23
>>> # To je už správne
>>>
```
### **ZHRNUTIE**

- príkazový režim -za výzvu (prompt) >>> zadávame výrazy a príkazy
- programovací režim- skripty vytvárame v textovom súbore (prípona .py) a spúšt'ame pomocou klávesy <F5>
- funkcia print() vypisuje zadané hodnoty
- funkcia input() čaká na stlačenie ENTER, funkcia vráti použivateľom zadaný ret'azec
- typy hodnôt a základné typy premenných sú: int, float, str,
- funkcia type(print) služi ako help pre funkciu print
- premenná obsahuje referenciu na hodnotu,
- vznikne pomocou prirad'ovacieho príkazu

## Písomka

1.Charakteristika programovacieho jazyka Python

- 2.Vymenujte režimy práce Pythonu
- 3.Aký rozdiel je medzi príkazom print a input
- 4.Vymenujte typy údajov
- 5.Čo je to parsovanie údajov
- 6.Aká je táto operácia: %

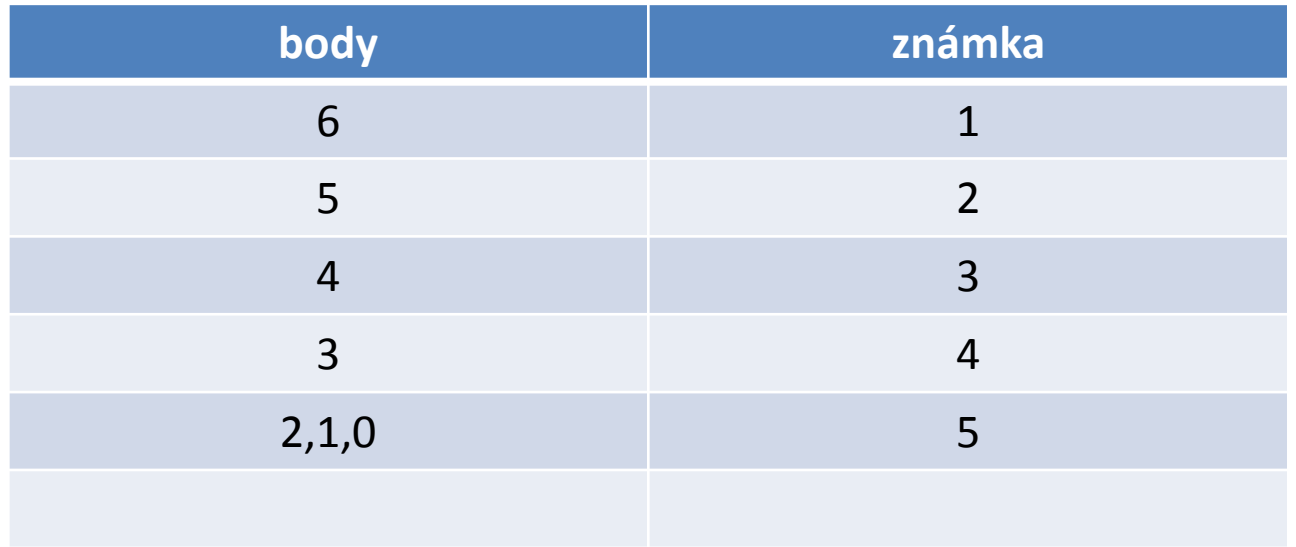

### Priklady na sekvenciu

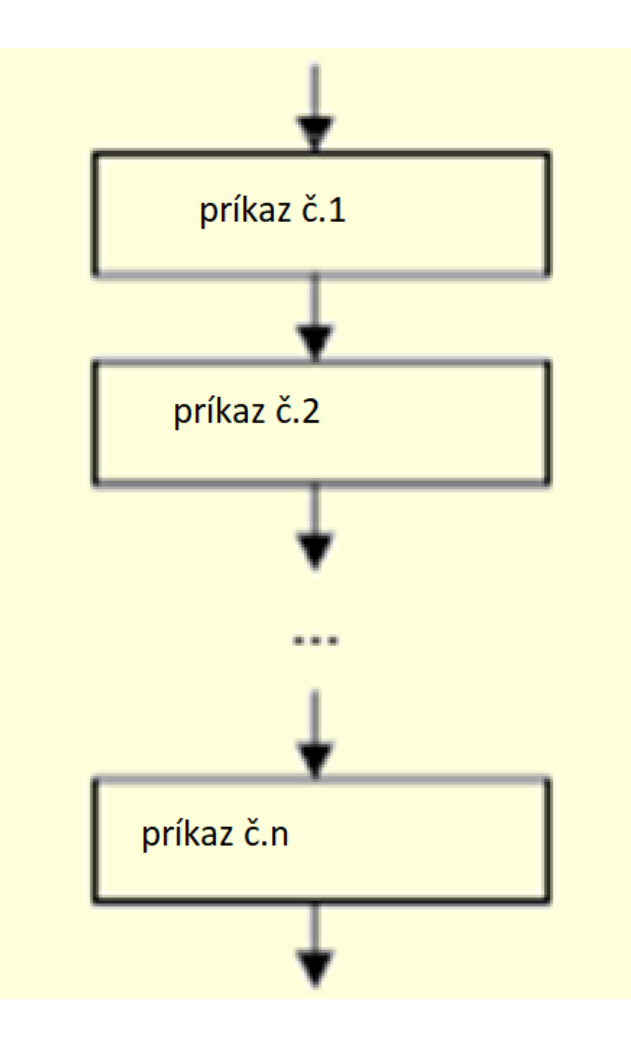

### Klávesové skratky

- Pravý Alt+p...............apostrof ()
- Shift +ô....................úvodzovky( "")
- Pravý Alt+ô...............dolar (\$)
- Pravý Alt+x.................hashtag (#)
- Ľavý alt+92.............. backslash(\), a EN klav.ň

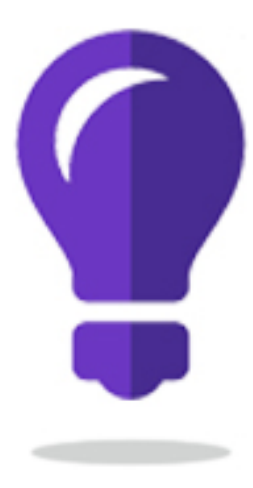

### POZDRAV

### **Príklady na algoritmickú konštrukciu Sekvencia**

#### Pr.1.Zostavte algoritmus na zadanie a zobrazenie mena a priezviska(textu)

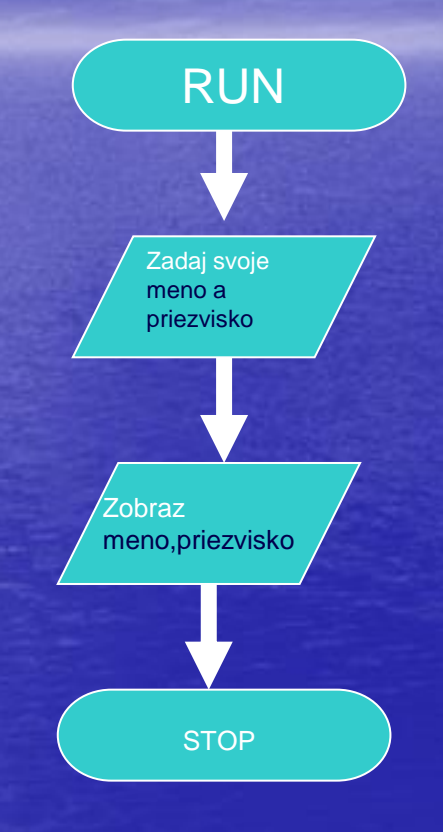

### ZADANIE-pozdrav.py

#### Python 3.6.1 Shell

File Edit Shell Debug Options Window Help

Python 3.6.1 (v3.6.1:69c0db5, Mar 21 2017, 18:41:36) [MSC v.1900 64 bit (AMD64)] on win32 Type "copyright", "credits" or "license()" for more information.  $>>>$ ======== RESTART: F:\INFORMATIKA II.ROČNÍK\priklady\pozdrav.py ========= Víta Ťa program "pozdrav.py" Zadaj svoje meno a priezvisko a stlač klávesu ENTER.... Pavel Drgo Tvoje meno je: Pavel Drgo Pre skončenie programu stlač klávesu ENTER........

>>>

 $\Box$ o $\times$ 

- **1) print('Víta Ťa program "pozdrav.py"')**
- **2) print('---------------------------------')**
- 3) meno = input('Zadaj svoje meno a priezvisko a stlač klávesu ENTER....'+'**\n')**
- **4) print('Tvoje meno je:'+ meno)**
- 5) input('Pre skončenie programu stlač klávesu ENTER.........'+'**\n')**

#### LADENIE PROGRAMU

```
Python 3.6.1 Shell
                                                                              ×
                                                                          П
File Edit Shell Debug Options Window Help
Python 3.6.1 (v3.6.1:69c0db5, Mar 21 2017, 18:41:36) [MSC v.1900 64 bit (AMD64)]
on win32
Type "copyright", "credits" or "license()" for more information.
>>> print ('Víta Ťa program "pozdrav.py"')
Víta Ťa program "pozdrav.py"
>>> meno = input('Zadaj svoje meno a priezvisko a stlač klávesu ENTER....'+'\n')
Zadaj svoje meno a priezvisko a stlač klávesu ENTER....
Ing.Drgo Pavel
>>> print ('Tvoje meno je:'+ meno)
Tvoje meno je: Ing. Drgo Pavel
>>> input ('Pre skončenie programu stlač klávesu ENTER........'+'\n')
Pre skončenie programu stlač klávesu ENTER........
```
### Zapis programu do súboru

```
pozdravShell.py - H:\INFORMATIKA II.ROČNÍK\priklady\pozdravShell.py (3.6.1)
                                                                                \Box\timesFile Edit Format Run Options Window Help
print ('Vita Ťa program "pozdrav.py"')
meno = input ('Zadaj svoje meno a priezvisko a stlač klávesu ENTER....'+'\n')
print ('Tvoje meno je: '+ meno)
input ('Pre skončenie programu stlač klávesu ENTER........'+'\n')
```
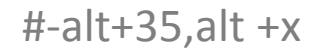

- 1. '\n' toto spôsobí ,že program po vypísaní hlášky prejde na nový riadok.Tu čaká na vloženie mena
- 2. Po vložení mena a stlačení ENTER vypíše to čo je v príkaze PRINT

## shell

```
Python 3.6.1 Shell
                                                                                 \Box\timesFile Edit Shell Debug Options Window Help
Python 3.6.1 (v3.6.1:69c0db5, Mar 21 2017, 18:41:36) [MSC v.1900 64 bit (AMD64)]
on win32
Type "copyright", "credits" or "license()" for more information.
>>========= RESTART: H:\INFORMATIKA II.ROČNÍK\priklady\pozdravShell.py ==========
Víta Ťa program "pozdrav.py"
Zadaj svoje meno a priezvisko a stlač klávesu ENTER....
Ing.Pavel Drgo
Tvoje meno je: Ing. Pavel Drgo
Pre skončenie programu stlač klávesu ENTER........
>>>
```
### windows

 $\Box$ 

C:\WINDOWS\py.exe

Zadaj svoje meno a stlač® klávesu ENTER..... Ing.Drgo Pavel Tvoje meno je:Ing.Drgo Pavel<br>Pre skonč®enie programu stlač® ENTER...

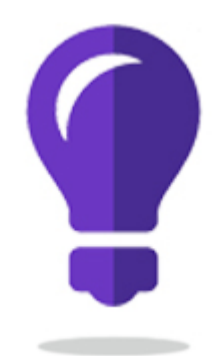

# VÝROČIE

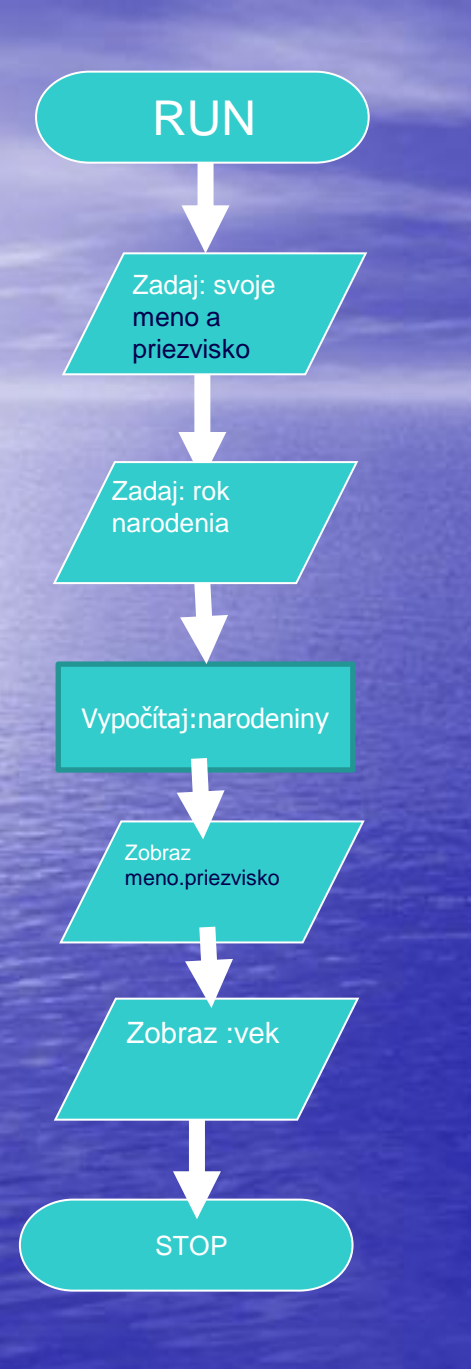

### Pr2.vyrocie.py.Zostavte algoritmus na:

- zadanie mena a priezviska
- Zadanie roka narodenia
- Zobrazenie:mena a priezviska
- Zobrazenie:veku

### **ZADANIE-vyrocie.py**

```
Python 3.6.1 (v3.6.1:69c0db5, Mar 21 2017, 18:41:36) [MSC v.1900 64 bit (AMD64)] on win32
Type "copyright", "credits" or "license()" for more information.
>>=========== RESTART: F:\INFORMATIKA II.ROČNÍK\priklady\vyrocie.py ============
Dobrý deň^, Víta Ťa program výročie
Zadaj najskôr meno a priezvisko a stlač klávesu ENTER....
Pavel Drgo
Zadaj rok narodenia a stlač klávesu ENTER....
1958
Tvoje meno je: Pavel Drgo
Tento rok by si mal mat: 60. narodeniny
Pre skončenie programu stlač ENTER...
```
 $>>$ 

### Zapis programu

- *1. #Priklad na zadanie a zobrazenie svojho mena a priezviska ,roka narodenia*
- *2. #vyrocie.py*
- **3. print('Dobrý deň,Víta Ťa program výročie')**
- **4. print('................................................................')**
- 5. meno=input('Zadaj najskôr meno a priezvisko a stlač klávesu ENTER....<sup>1</sup>'\n')
- 6. rok=input('Zadaj rok narodenia a stlač klávesu ENTER....'+'**\n')**
- **7. print('........................................................................................')**
- 8. rokCislo=int(rok)
- 9. narodeniny=2018-rokCislo
- **10.print('Tvoje meno je:'+meno)**
- **11.print('Tento rok by si mal mať:'+str(narodeniny)+'.narodeniny' )**
- 12.input('Pre skončenie programu stlač ENTER...'+'**\n')**
- *13.#(C)Ing.Drgo Pavel,23.jún 2017,18:25*

## Vyrocie.py

```
vyrocie.py
   #Priklad na zadanie a zobrazenie svojho mena a priezviska , roka narodenia
   #vyrocie.py
 2
   print('Dobrý deň^,Víta Ťa program výročie')
 \overline{\mathbf{3}}print(' \ldots).
 4
                                            meno=input('Zadaj najskôr meno a priezvisko a stlač klávesu ENTER....'+'\n')
 5
 6\phantom{1}6rok=input('Zadaj rok narodenia a stlač klávesu ENTER....'+'\n')
   print(' \ldots \ldots8
   rokCislo=int(rok)9
10
   narodeniny=2017-rokCislo
   print('Tvoje meno je:'+meno)
11print('Tento rok by si mal mat:'+str(narodeniny)+'.narodeniny')
12input('Pre skončenie programu stlač ENTER...'+'\n')
1314 #(C)Ing.Drgo Pavel, 23. jún 2017, 18:25
```
## shell

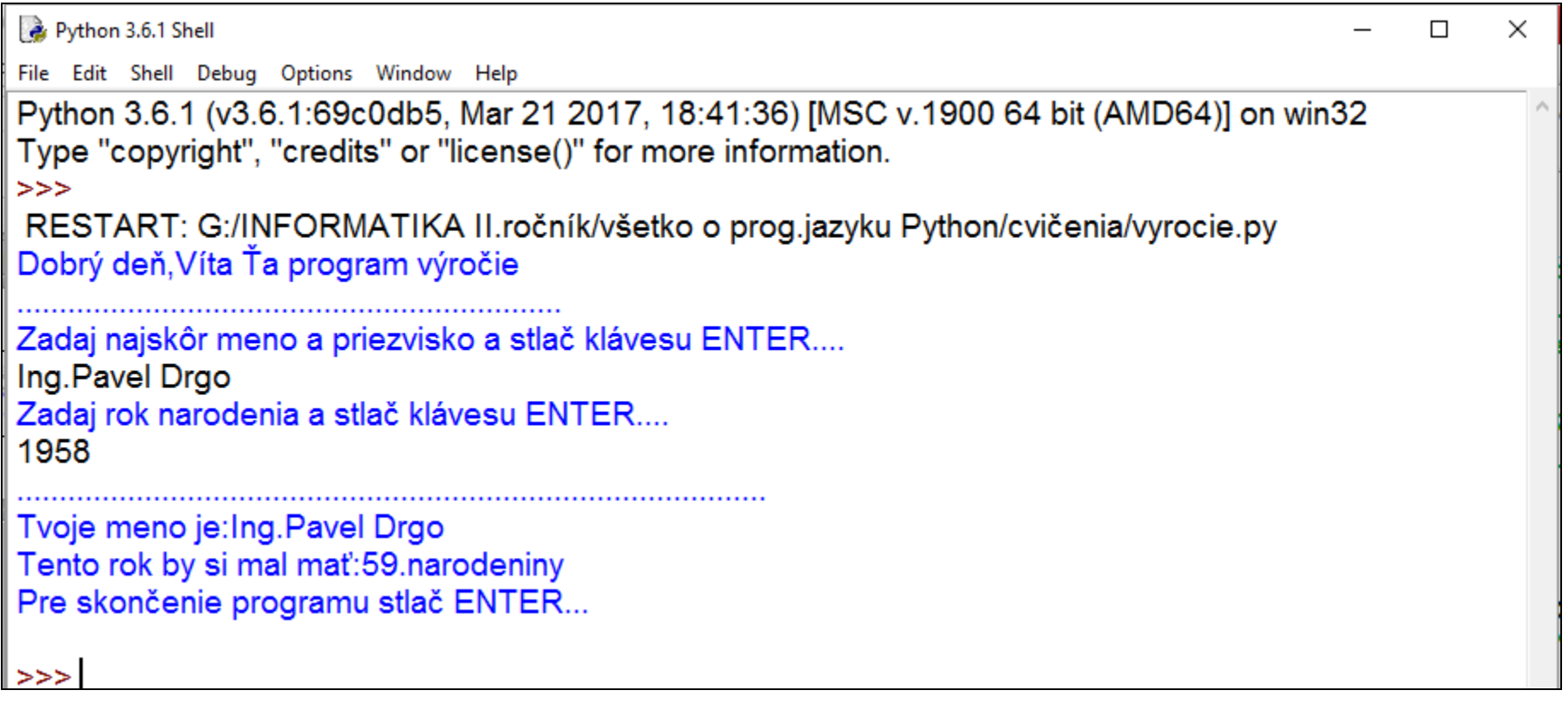

### windows

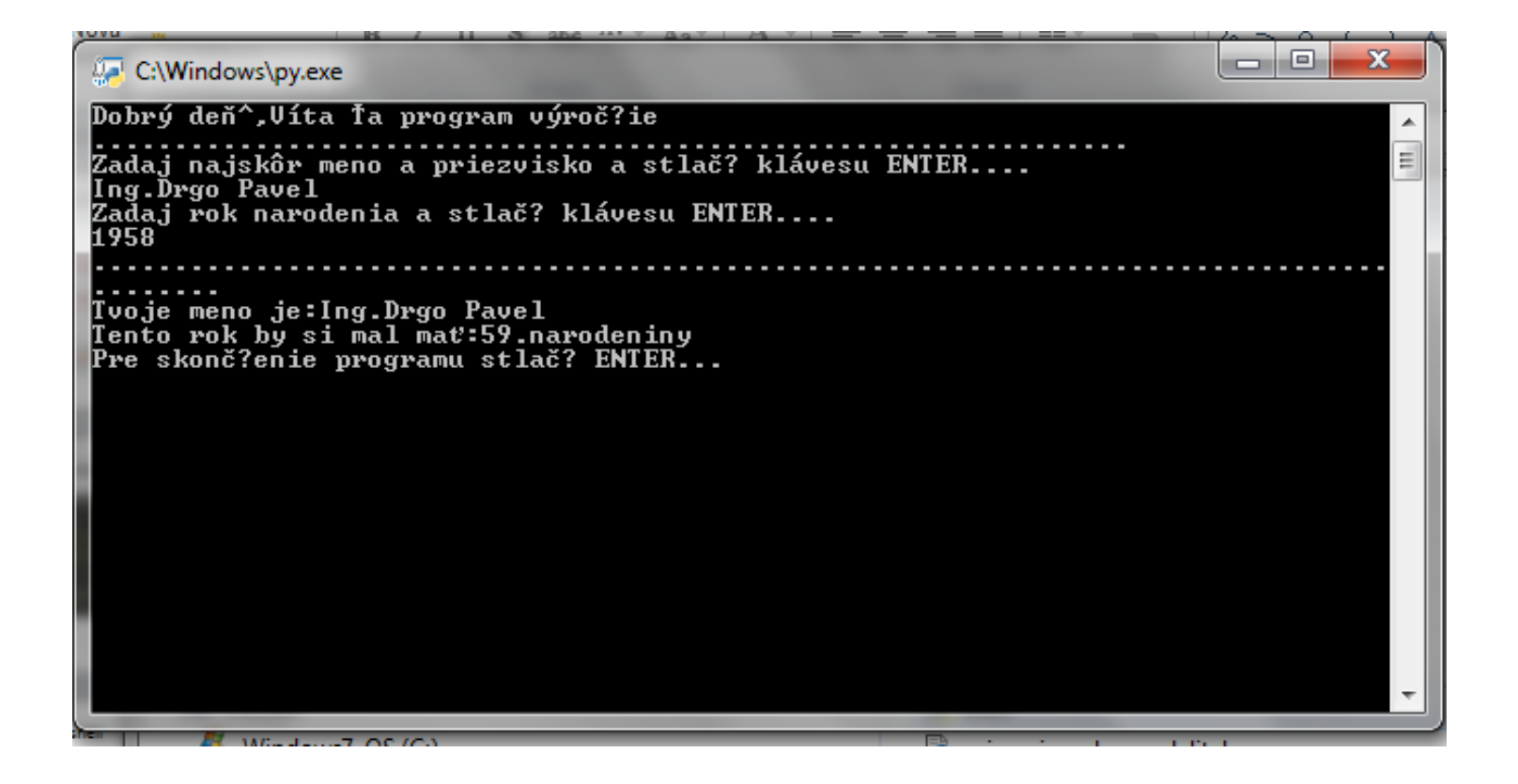

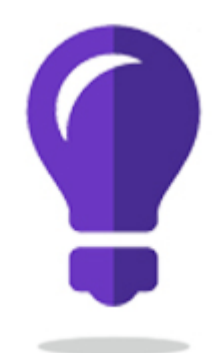

# VÝROČIEUNI

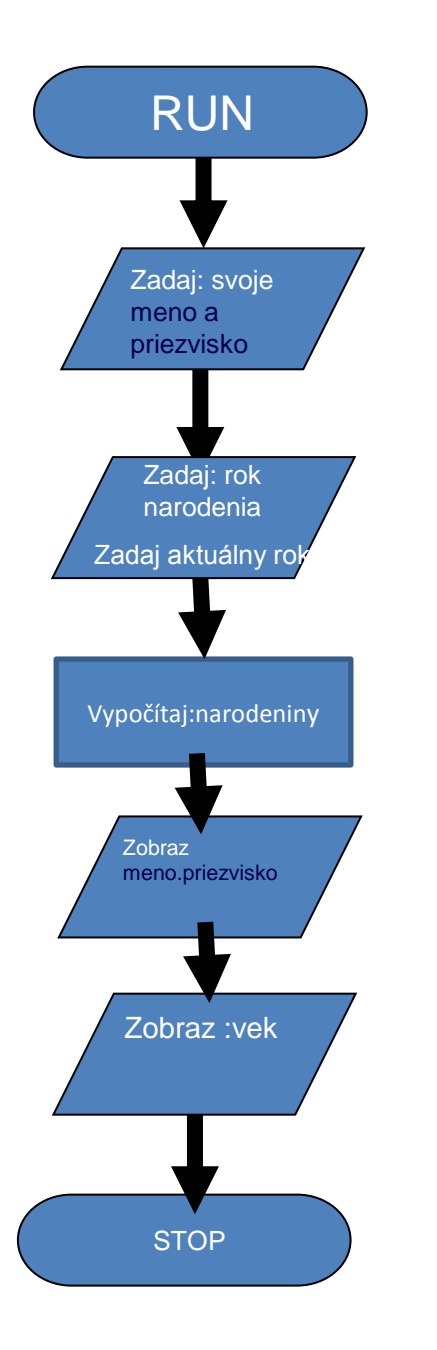

**Pr3.vyrocieuni.py.Zostavte algoritmus na:**

- **zadanie mena a priezviska**
- **Zadanie roka narodenia**
- **Zadanie aktualneho roka**
- **Zobrazenie:mena a priezviska**
- **Zobrazenie:veku**

### Takto má program pracovať:

```
Dobrý deň, Víta Ťa program výročie release 2
Zadaj najskôr meno a priezvisko a stlač klávesu ENTER....
Natália Bašková
Zadaj rok narodenia a stlač klávesu ENTER....
2001
Zadaj aktuálny rok a stlač klávesu ENTER....
2018
Tvoje meno je:Natália Bašková
Tento rok by si mal/mala mat:17.narodeniny
Pre skončenie programu stlač ENTER...
>>>
```
- *1. #Priklad na zadanie a zobrazenie svojho mena a priezviska*
- *2. #Zadania roka narodenia ,aktuálneho roka,zobrazenie veku*
- *3. #vyrocieuni.py*
- **4. print('Dobrý deň,Víta Ťa program výročierelease 2')**
- **5. print('................................................................')**
- 6. meno=input('Zadaj najskôr meno a priezvisko a stlač klávesu ENTER....'+'**\n')**
- 7. rokZ=input('Zadaj rok narodenia a stlač klávesu ENTER....'+'**\n')**
- 8. rokK=input('Zadaj aktuálny rok a stlač klávesu ENTER....'+'**\n')**
- **9. print('....................................................................')**
- 10. rokCisloZ=int(rokZ)
- 11. rokCisloK=int(rokK)
- 12. narodeniny = rokCisloK rokCisloZ
- **13. print('Tvoje meno je:'+meno)**
- **14. print('Tento rok by si mal/mala mať:'+str(narodeniny)+'.narodeniny' )**
- 15. input('Pre skončenieprogramu stlač ENTER...'+'**\n')**
- *16. #(C)Ing.Drgo Pavel,27.marec 2018,16:31,utorok,"SAGAN"*

```
\blacklozengevyrocieuni.py
               \times#Priklad na zadanie a zobrazenie svojho mena a priezviska
 \mathbf{1}#Zadania roka narodenia ,aktuálneho roka,zobrazenie veku
 \mathbf{2}#vyrocieuni.py
 \overline{3}print ('Dobrý deň, Víta Ťa program výročie release 2')
 \overline{4}print(' \ldots \ldots5.
    meno=input('Zadaj najskôr meno a priezvisko a stlač klávesu ENTER....'+'\n')
 6
 \overline{7}8
    rokZ=input('Zadaj rok narodenia a stlač klávesu ENTER...'+'\n')
    rokK=input('Zadaj aktuálny rok a stlač klávesu ENTER....'+'\n')
 9
10
                                print(' \ldots \ldots11<sub>1</sub>rokCisloZ=int(rokZ)
12<sup>2</sup>rokCisloK=int(rokK)13<sub>1</sub>narodeniny= rokCisloK - rokCisloZ
14print('Tvoje meno je:'+meno)
15
   print('Tento rok by si mal mat:'+str(narodeniny)+'.narodeniny')
16<sup>1</sup>input('Pre skončenie programu stlač ENTER...'+'\n')
17<sup>2</sup>18 #(C)Ing.Drgo Pavel, 27.marec 2018, 16:31, utorok, "SAGAN"
```
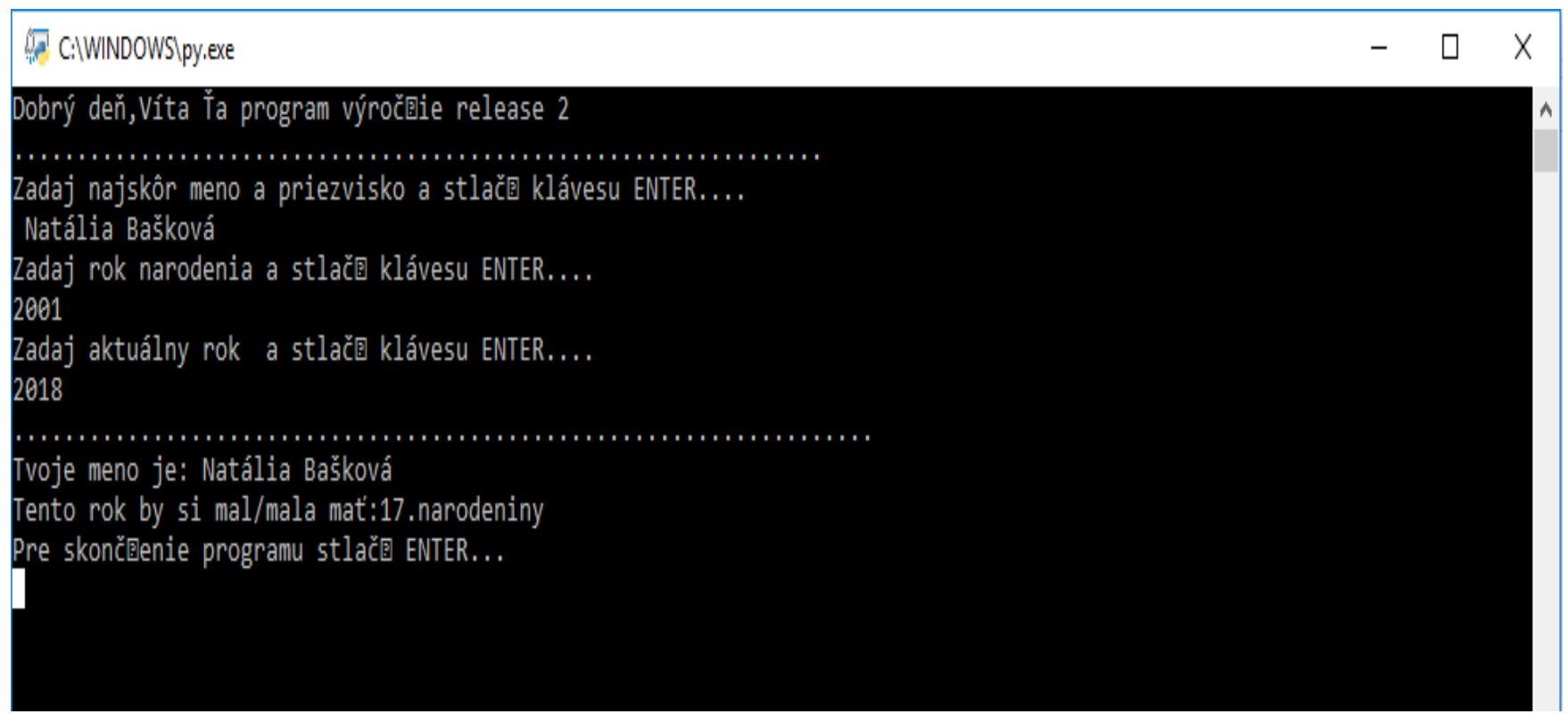

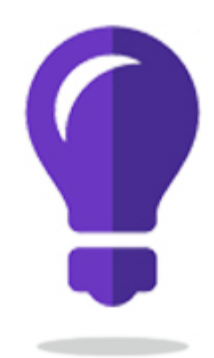

### KRUH

#### Príklady na algoritmickú konštrukciu Sekvencia

#### Pr.3.Zostavte algoritmus na výpočet obvodu a obsahu kruhu

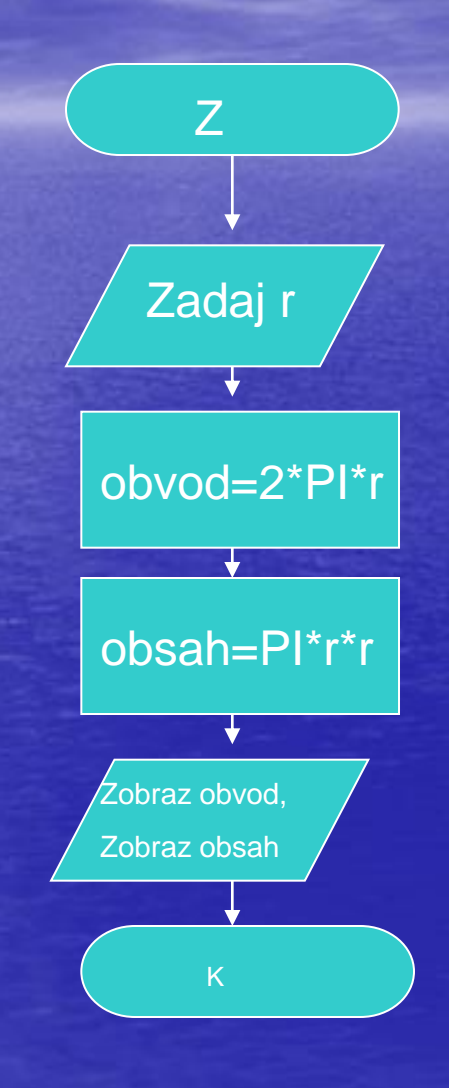

### ZADANIE:kruh.py

#### Python 3.6.1 Shell

File Edit Shell Debug Options Window Help

```
Python 3.6.1 (v3.6.1:69c0db5, Mar 21 2017, 18:41:36) [MSC v.1900 64 bit (AMD64)]
on win32
Type "copyright", "credits" or "license()" for more information.
>>>========== RESTART: F:\INFORMATIKA II.ROČNÍK\priklady\kruh .py ======
Víta ťa program na vypočet obvodu a obsahu kruhu
Zadaj polomer kruhu v centimetroch a stlač ENTER
10Pre polomer: 10 centimetrov je obvod kruhu: 62 centimetrov
Pre polomer:10 centimetrov je obsah kruhu:628 centimetrov štvorcových
Pre ukončenie programu stlač ENTER....
(C) ing. Pavel Drgo, 17. december 2017, 12:39
>>>
```
- *1. #Program na výpocet obvodu a obsahu kruhu modifikovaný*
- *2. #kruh.py*
- **3. print('Víta ťa program na vypočet obvodu a obsahu kruhu')**
- **4. print('...................................................................................................')**
- 5. polomer = input('Zadaj polomer kruhu v centimetroch a stlač ENTER'+'**\n')**
- 6. polomer =  $int(polomer)$
- $7.$  PI $=$ 3.14159
- 8. obvod=2\*PI\*(polomer)
- 9. obvod=int(obvod)

10.obsah=2\*PI\*polomer\*polomer

```
11.obsah=int(obsah)
```
**12.print('Pre polomer:'+str(polomer)+' centimetrov '+'je obvod kruhu:'+ str(obvod)+' centimetrov ')**

**13.print('Pre polomer:'+str(polomer)+' centimetrov '+'je obsah kruhu:'+str(obsah)+' centimetrov štvorcových')**

14.input('Pre ukončenie programu stlač ENTER....'+'**\n')**

**15.print('(C)ing.Pavel Drgo,28.február 2018,10:25,streda')**

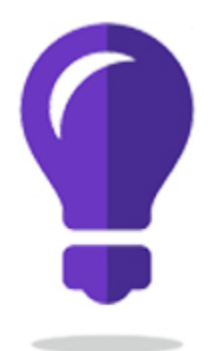

## JEDNODUCHÁ KALKULAČKA

#### Pr.4 Naprogramujte jednoduchú kalkulačku

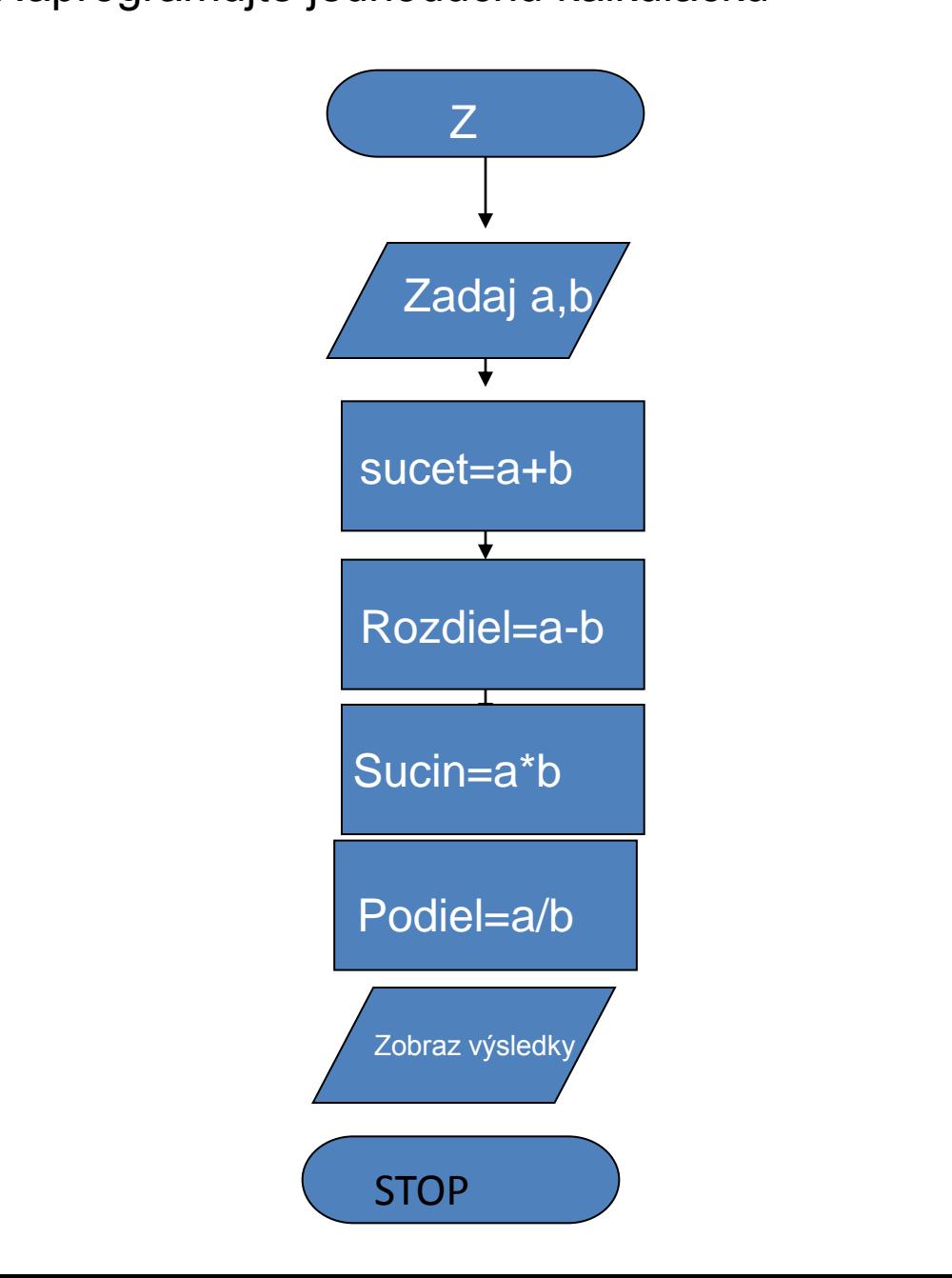
## ZADANIE: jednoducha Kalkulacka.py

 $| \Box |$   $\times$ 

#### Python 3.6.1 Shell

File Edit Shell Debug Options Window Help

```
Python 3.6.1 (v3.6.1:69c0db5, Mar 21 2017, 18:41:36) [MSC v.1900 64 bit (AMD64)]
on win32
Type "copyright", "credits" or "license()" for more information.
>>===== RESTART: F:\INFORMATIKA II.ROČNÍK\priklady\jednoduchaKalkulacka.py =====
Víta Ťa jednoduchá kalkulačka
Zadaj hodnotu prvého čísla stlač ENTER
Zadaj hodnotu druhého čísla stlač ENTER
å
Výsledky:
                  . . . . . . . . . . . . . . . . . .
Súčet čísel: 2+3 je: 5
Rozdiel čísel:2-3 je:-1
Súčin čísel:2*3 je:6
Podiel čísel : 2/3 je: 0.66666666666666666
Na ukončenie programu treba stlačiť klávesu ENTER
(C) ing. Pavel Drgo, 28. január 2018, 12:46
>>>
```
- *1. #Program na základné matematické operácie*
- *2. #jednoduchaKalkulačka.py*
- **3. print**('Víta Ťa jednoduchá kalkulačka')
- **4. print**('..................................................')
- 5. A=input('Zadaj hodnotu prvého čísla stlač ENTER'+'**\n**')
- 6. cisloA=int(A)
- 7. B=input('Zadaj hodnotu druhého čísla stlač ENTER'+'**\n**')
- 8. cisloB=int(B)
- 9. sucet=cisloA+cisloB
- 10. rozdiel=cisloA-cisloB
- 11. sucin=cisloA\*cisloB
- 12. podiel=cisloA/cisloB
- **13. print**('Výsledky:')
- 14. **print**('.....................................')
- **15. print**('Súčet čísel:'+str(cisloA)+'+'+str(cisloB)+' je:'+str(sucet))
- **16. print**('Rozdiel čísel:'+str(cisloA)+'-'+str(cisloB)+' je:'+str(rozdiel))
- **17. print**('Súčin čísel:'+str(cisloA)+'\*'+str(cisloB)+' je:'+str(sucin))
- **18. print**('Podiel čísel :'+str(cisloA)+'/'+str(cisloB)+' je:'+str(podiel))
- 19. input('Na ukončenie programu treba stlačiť klávesu ENTER')
- 20. **print**('(C)ing.Pavel Drgo,28.január 2018,12:46'

# jednoducha Kalkulacka.py

```
men dolo nobe rigger richerance in
     jednoducha Kalkulacka.py
4 D
1 #Program na základné matematické operácie
 2 #jednoduchaKalkulačka.pv
   print('Víta Ťa jednoduchá kalkulačka')
   print('....
4 -. . . . . . ' )
   A=input('Zadaj hodnotu prvého čísla stlač ENTER'+'\n')
 5.
6 cisloA=int(A)B=input('Zadaj hodnotu druhého čísla stlač ENTER'+'\n')
8 cisloB=int(B)sucet=cisloA+cisloB
9
10 rozdiel=cisloA-cisloB
11 sucin=cisloA*cisloB
12 podiel=cisloA/cisloB
13 print('Výsledky:')
print('Súčet čísel:'+str(cisloA)+'+'+str(cisloB)+' je:'+str(sucet))
15
   print('Rozdiel čísel:'+str(cisloA)+'-'+str(cisloB)+' je:'+str(rozdiel))
16
   print('Súčin čísel:'+str(cisloA)+'*'+str(cisloB)+' je:'+str(sucin))
17
   print('Podiel čísel :'+str(cisloA)+'/'+str(cisloB)+' je:'+str(podiel))
18
   input('Na ukončenie programu treba stlačiť klávesu ENTER')
19
   print('(C)ing.Pavel Drgo,28.január 2018,12:46')
20
21
```
# shell

```
دراول دی
Python 3.6.1 Shell
File Edit Shell Debug Options Window Help
Python 3.6.1 (v3.6.1:69c0db5, Mar 21 2017, 18:41:36) [MSC v.1900 64 bit (AMD64)]
 on win32
Type "copyright", "credits" or "license()" for more information.
>>RESTART: G:\INFORMATIKA II.ročník\všetko o prog.jazyku Python\cvičenia\jednoduc
haKalkulačka.py
Víta Ťa jednoduchá kalkulačka
Zadaj hodnotu prvého čísla stlač ENTER
Zadaj hodnotu druhého čísla stlač ENTER
Výsledky:
Súčet čísel: 2+3 je: 5
Rozdiel čísel:2-3 je:-1
Súčin čísel:2*3 je:6
Na ukončenie programu treba stlačiť klávesu ENTER
(C) ing. Pavel Drgo, 26. jún 2017, 09:48
>>>
```
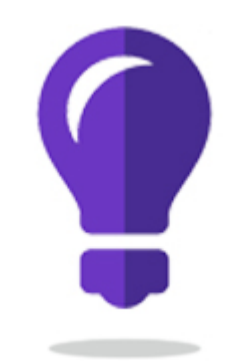

## AUTOMOBIL

### Príklady na algoritmickú konštrukciu Sekvencia

### Pr.5.Zostavte algoritmus na vypočet spotreby bezínu pre automobil

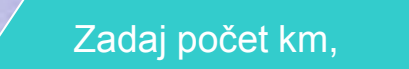

Z

Zadaj spotrebu na 100km

Zadaj cenu za liter benzínu

\*\*

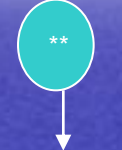

Výpočty: Spotreba na 1 km Spotreba benzínu celkom Cena za spotrebovaný benzín

Zobraz celkovú spotrebu ,cenu

- *1. #Program na na výpočet spotreby automobilu základná verzia- nepoužívať*
- *2. #automobil.py*
- **3. print('Víta Ťa auto kalkulačka')**
- **4. print('..................................................')**
- 5. pk=input('Zadaj počet kilometrov stlač ENTER'+'**\n')**
- 6. pocetKilometrov=int(pk)
- 7. sns= input('Zadaj spotrebu auta na 100 kilometrov stlač ENTER'+'**\n')**
- 8. spotrebaNasto=float(sns)
- 9. czl=input('Zadaj jednotkovú cenu paliva stlač ENTER'+'**\n')**
- 10.cenaZaliter=float(czl)
- 11.spotrebaNajedenkm= spotrebaNasto/100
- 12.spotrebaCelkom=pocetKilometrov\*spotrebaNajedenkm
- 13.cenaCelkom=cenaZaliter\*spotrebaCelkom
- **14.print('Výsledky:')**
- **15.print('.....................................')**
- **16.print('Na:'+str(pocetKilometrov)+' kilometrov '+'sa minie:'+str(spotrebaCelkom)+'litrov benzínu/nafty')**
- **17.print('Za:'+str(spotrebaCelkom)+' litrov '+'zaplatíš:'+str(cenaCelkom)+'euro')**
- **18.print('(C)ing.Pavel Drgo,30.január 2018,18:54,utorok')**
- 19. input('Na ukončenie programu treba stlačiť klávesu ENTER,...'+'\n')
- *#Program na na výpočet spotreby automobilu.....upravené výstupy cez int*
- *#automobil.py*
- **print('Víta Ťa auto kalkulačka')**
- **print('..................................................')**
- pk=input('Zadaj počet kilometrov stlač ENTER'+'**\n')**
- pocetKilometrov=int(pk)
- sns= input('Zadaj spotrebu auta na 100 kilometrov stlač ENTER'+'**\n')**
- spotrebaNasto=float(sns)
- czl=input('Zadaj jednotkovú cenu paliva stlač ENTER'+'**\n')**
- cenaZaliter=float(czl)
- spotrebaNajedenkm= spotrebaNasto/100
- spotrebaCelkom=pocetKilometrov\*spotrebaNajedenkm
- cenaCelkom=cenaZaliter\*spotrebaCelkom
- **print('Výsledky:')**
- **print('.....................................')**
- **print('Na:'+str(pocetKilometrov)+' kilometrov '+'sa minie:'+str(int(spotrebaCelkom))+'litrov benzínu/nafty')**
- **print('Za:'+str(int(spotrebaCelkom))+' litrov '+'zaplatíš:'+str(int(cenaCelkom))+'euro')**
- **print('(C)ing.Pavel Drgo,30.január 2018,18:54,utorok')**
- input('Na ukončenie programu treba stlačiť klávesu ENTER'...'+'**\n')**

# automobil.py

```
automobil.pv
  #Program na na výpočet spotreby automobilu
 2 #automobil.pv
   print('Víta Ťa auto kalkulačka')
   \overline{4}pk=input('Zadaj počet kilometrov stlač ENTER'+'\n')
 6 pocetKilometrov=int(pk)
   sns= input('Zadaj spotrebu auta na 100 kilometrov stlač ENTER'+'\n')
 8 spotrebaNasto=float(sns)
   czl=input('Zadaj jednotkovú cenu paliva stlač ENTER'+'\n')
10 cenaZaliter=float(czl)
11 spotrebaNajedenkm= spotrebaNasto/100
12 spotrebaCelkom=pocetKilometrov*spotrebaNajedenkm
   cenaCelkom=cenaZaliter*spotrebaCelkom
13
   print('Výsledky:')
14
   print(' \ldots \ldots \ldots \ldots \ldots \ldots \ldots \ldots \ldots \ldots \ldots )15
16 print('Na:'+str(pocetKilometrov)+' kilometrov '+'sa minie:'+str(spotrebaCelkom)+'litrov benz:
   print('Za:'+str(spotrebaCelkom)+' litrov '+'zaplatíš:'+str(cenaCelkom)+'euro')
17
18 print('(C)ing.Pavel Drgo, 30.január 2018, 18:54, utorok')
19
```
# shell

```
- 0 xPython 3.6.1 Shell
File Edit Shell Debug Options Window Help
Python 3.6.1 (v3.6.1:69c0db5, Mar 21 2017, 18:41:36) [MSC v.1900 64 bit (AMD64)]
 on win32
Type "copyright", "credits" or "license()" for more information.
>>RESTART: G:\INFORMATIKA II.ročník\všetko o prog.jazyku Python\cvičenia\automobi
l.pyVíta Ťa auto kalkulačka
Zadaj počet kilometrov stlač ENTER
300
Zadaj spotrebu auta na 100 kilometrov stlač ENTER
7.5
Zadaj jednotkovú cenu paliva stlač ENTER
1.23
Výsledky:
Na:300 kilometrov sa minie:22.5litrov benzínu/nafty
Za:22.5 litrov zaplatíš:27.675euro
(C) ing. Pavel Drgo, 26. jún 2017, 10:29
|>>>
```
# PRESKÚŠANIE

- 1. Uvedte na čo slúži príkaz print
- 2. Ďalej uvedte na čo slúži príkaz input
- 3. Uvedte príkaz pre premenu číselnej premennej na znakovú
- 4. Ďalej napíšte príkaz na premenu znakovej premennej na číselnú
- 5. Napíšte riadok programu na výpis Vášho mena na obrazovku
- 6. Napíšte program na zadanie a sčítanie dvoch čísel

## Hodnotenie

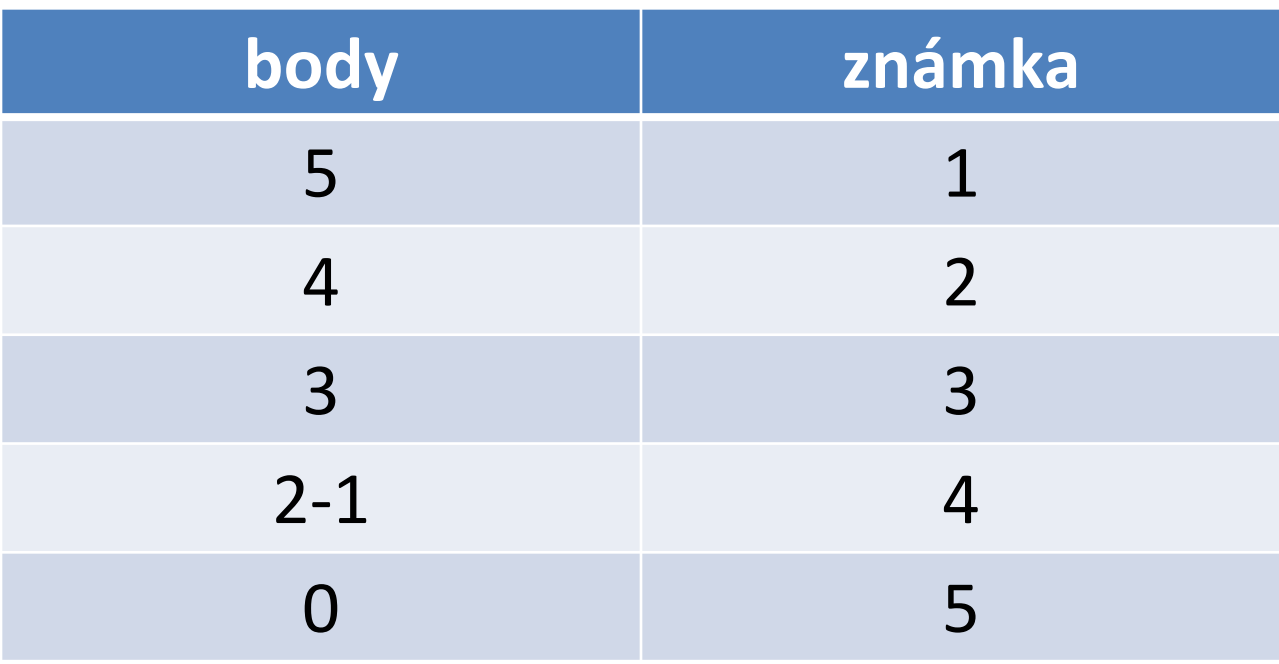

## Vetvenie v programe

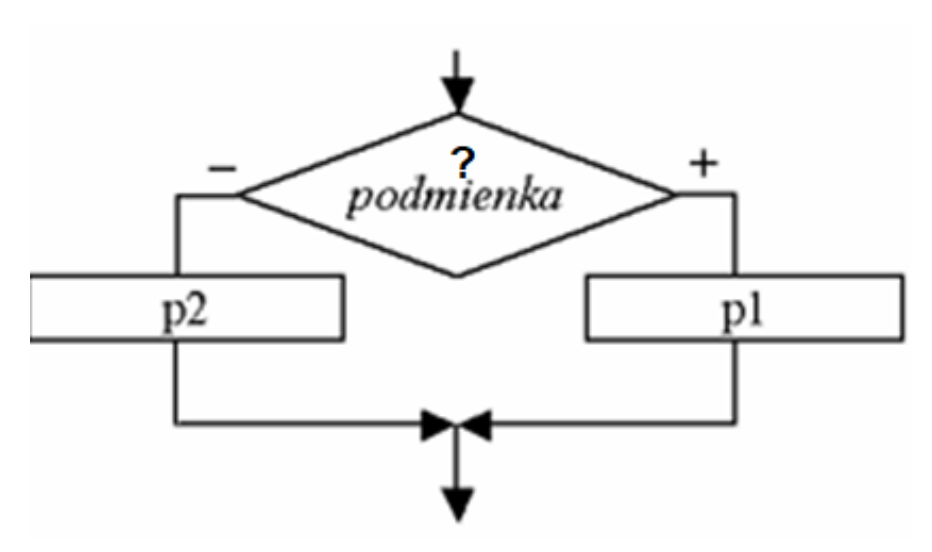

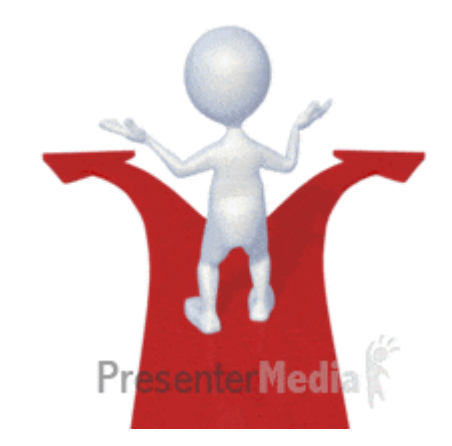

- Vetvenie sa používa, ak vykonanie príkazu (alebo skupiny príkazov) je podmienené splnením určitej podmienky. (príkaz p1)
- Nesplnenie danej podmienky môže viesť k vykonaniu inej skupiny príkazov.(p2)

### **Vetvenie**

### Neúplné vetvenie

Vetvenie môže byť aj neúplné, t.j. ak je podmienka splnená, vykoná sa príkaz(p), ak nie je, nevykoná sa nič.

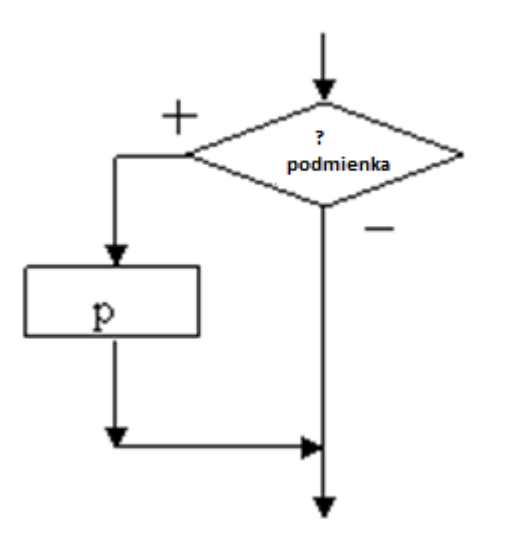

### **NEÚPLNÉ VETVENIE**

Syntax pre podmienený príkaz (príkaz vetvenia) **if.** Jeho zápis vyzerá takto:

**if** podmienka: # ak je podmienka splnená, (true), vykonaj prikaz1,2  $\rightarrow$ prikaz1  $\rightarrow$ prikaz2 ........ak podmienka nie je splnená preskočia sa príkazy (prikaz1,príkaz2) a program pokračuje na tomto riadku

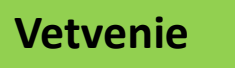

### Úplné vetvenie

- **□ Ak je podmienka splnená, program pokračuje** vetvou "+",
- ak nie je splnená, pokračuje vetvou "-".

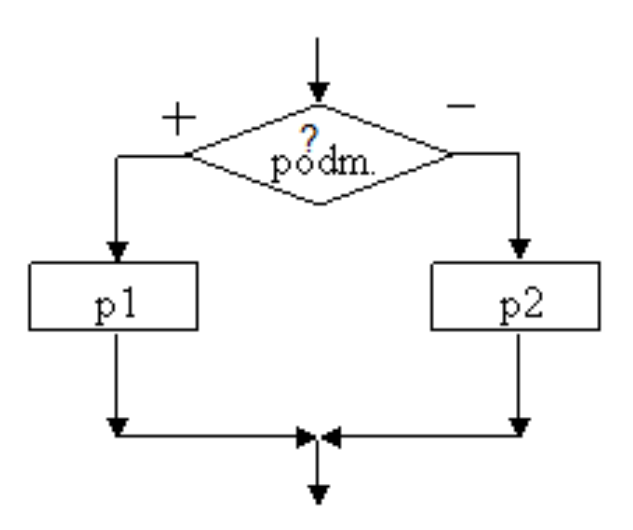

### **ÚPLNÉ VETVENIE**

Syntax pre podmienený príkaz (príkaz vetvenia) **if.** Jeho zápis vyzerá takto:

**if** podmienka: # ak podmienka platí, vykonaj prikaz1 a príkaz 2  $\rightarrow$ prikaz1  $\rightarrow$ prikaz2

... **else**: # ak podmienka neplatí, vykonaj prikazy 3a 4  $\rightarrow$ prikaz3  $\rightarrow$ prikaz4

...

### **VIACNÁSOBNÉ VETVENIE**

V pythone existuje konštrukcia, ktorá ul'ahčuje vnorenú sériu if-ov:

```
if podmienka 1: # ak podmienka_1. platí, vykonaj 1. skupinu
˓→príkazov1
\rightarrowprikaz2
...
elif podmienka 2: # ak podmienka 1. neplatí, ale platí podmienka_2, .
\rightarrow.Prikaz 3.
    prikaz4
...
elif podmienka_3: # ak podmienka_1. a podmienka_2 .neplatia, ale platí podmiemka_3
\rightarrowprikaz 5.
    prikaz 6
...
else: # ak žiadna z podmienok neplatí, ...
–>Prikaz 7
```
### **Vetvenie**

V Pythone môžeme zapisovat' podmienky podobne, ako je to bežné v matematike:

- 1. body < 90 je menšie ako
- 2. body <= 50 je menšie alebo rovné
- 3. body == 50 rovná sa
- 4. body != 77 nerovná sa
- 5. body > 100 je väčšie ako
- 6. body >= 90 je väčšie alebo rovné
- 7. 40 < body <= 50 je väčšie ako ... a zároveˇn menšie alebo rovné ...
- 8. a < b < c a je menšie ako b a zároveň je b menšie ako c

# Logické podmienky

### 4.1 logické operácie

Pozrime sa podrobnejšie na logické operácie and, or a not. Tieto operácie samozrejme fungujú pre logické hodnoty True a False.

Logický súčin a súčasne:

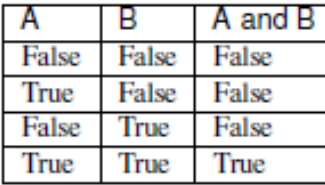

Logický súčet alebo:

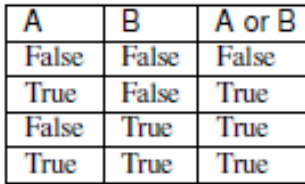

Negácia:

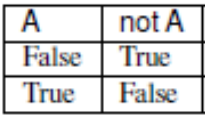

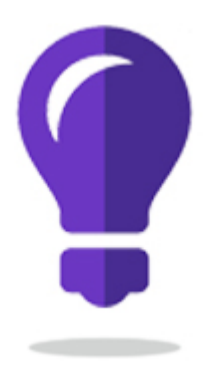

# POROVNAJ DVE ČÍSLA

### Príklad 6,porovnávanie dvoch rôznych čísel

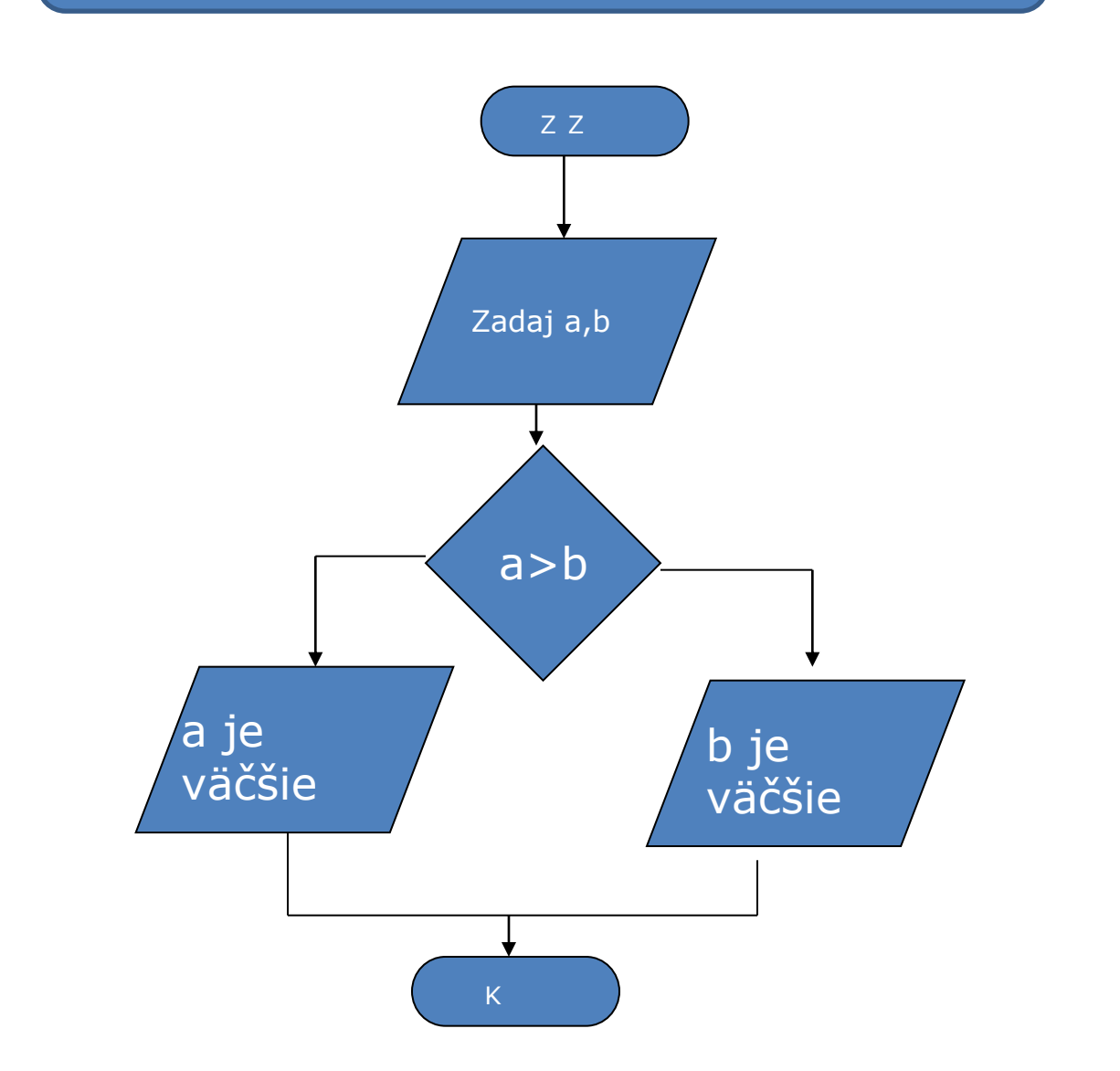

*#Program na porovnanie dvoch čísel #porovnajDvecisla #Kôli jednoduchosti programu neriešime príklad rovnosti čísel* **print('Víta Ťa komparačný program')**

**print('..................................................')**

A = input('Zadaj prvé s porovnávaných čísel stlač ENTER'+'**\n')**

```
cisloA=int(A)
B = input('Zadaj druhé s porovnávaných čísel stlač ENTER'+'\n')
cisloB=int(B)
```

```
if (cisloA > cisloB):
```

```
 print('Prvé číslo:'+ A +' je väšie ako druhé číslo: '+ B)
```

```
else:
   print('Druhé číslo:'+ B +' je väšie ako prvé číslo: '+ A)
```

```
input('Pre ukončenie programu stlač ENTER..'+'\n')
print('(C)ing.Pavel Drgo,25.február 2018,13:05,nedeľa')
#Koniec programu
```

```
\blacktriangleleft F \blacktrianglerightporovnajDvecisla.py
    #Program na porovnanie dvoch čísel
 \mathbf 1#porovnajDvecisla
 \overline{2}3.
    #Kôli jednoduchosti programu neriešime príklad rovnosti čísel
    print('Víta Ťa komparačný programam')
 \overline{4}5
    6
 8
    A = input('Zadaj prvé s porovnávaných čísel stlač ENTER'+'\n')9
    cisloA=int(A)10
11
    B = input('Zadaj druhé s porovnávaných čísel stlač ENTER'+'\n')cisloB=int(B)1213if (cisloA > cisloB):
14
15
        print('Prvé číslo:'+ A +' je vääie ako druhé číslo:'+ B)16
17
    else:
18
        print('Druhé číslo:'+ B +' je väšie ako prvé číslo: '+ A)
19
20
21
    input('Pre ukončenie programu stlač ENTER..'+'\n')
    print('(C)ing.Pavel Drgo,25.február 2018,13:05,nedeľa')
22
23
    #Koniec programu
```
24

# shell

```
Python 3.6.1 (v3.6.1:69c0db5, Mar 21 2017, 18:41:36) [MSC v.1900 64 bit (AMD64)]
 on win32
Type "copyright", "credits" or "license()" for more information.
\gg======= RESTART: G:\INFORMATIKA II.ROČNÍK\priklady\porovnajDvecisla.py =======
Víta Ťa komparačný programam
Zadaj prvé s porovnávaných čísel stlač ENTER
12Zadaj druhé s porovnávaných čísel stlač ENTER
58
Druhé číslo:58 je väšie ako prvé číslo: 12
Pre ukončenie programu stlač ENTER...
(C) ing. Pavel Drgo, 25. február 2018, 13:05, nedeľa
>>>
```
# windows

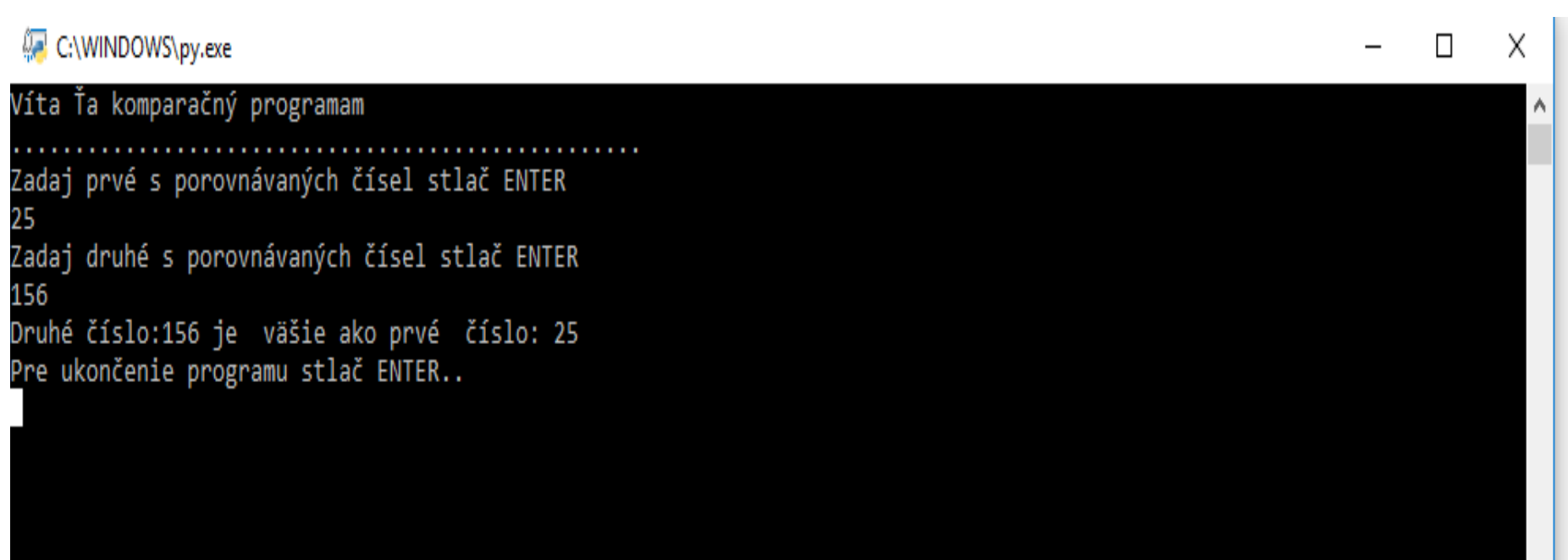

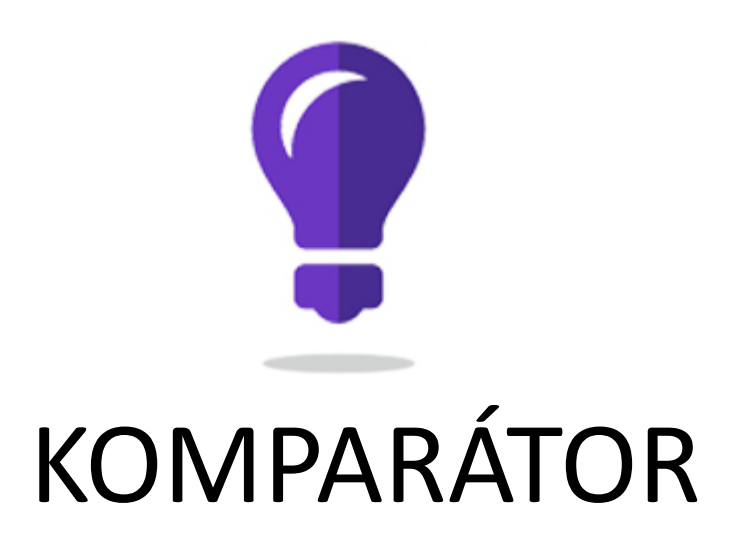

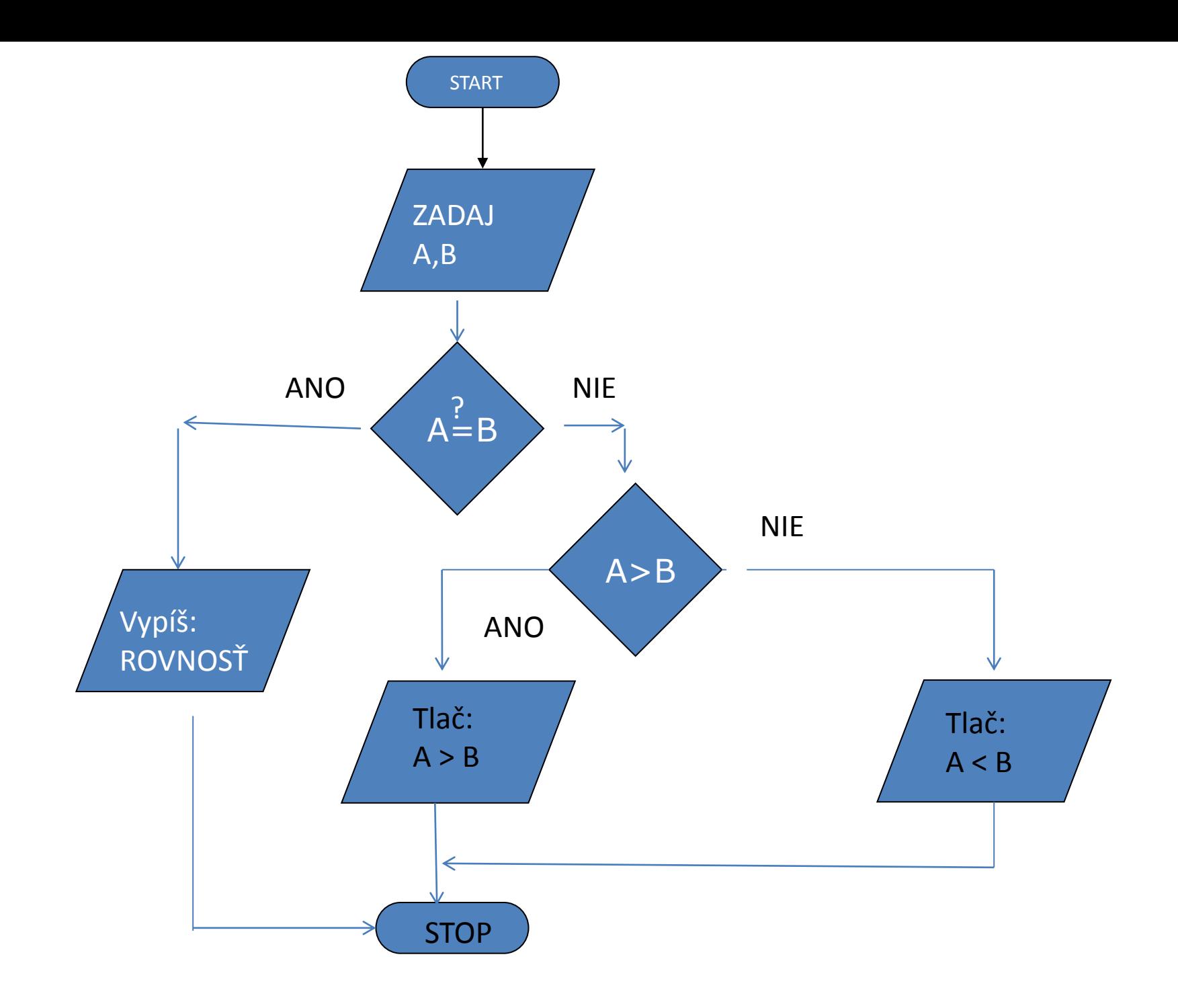

```
#Program na porovnanie dvoch čísel súbor: porovnajDvecislaRovnost.py
#Tu je vyriešená aj rovnosť zadaných čísel
print('Víta Ťa komparačný programam')
print('..................................................')
A = input('Zadaj prvé s porovnávaných čísel stlač ENTER'+'\n')
cisloA=int(A)
B = input('Zadaj druhé s porovnávaných čísel stlač ENTER'+'\n')
```
cisloB=int(B)

**if (cisloA > cisloB) and (cisloA != cisloB):**

```
 print('Prvé číslo:'+ A +' je väšie ako druhé číslo: '+ B)
```

```
elif (cisloA < cisloB) and (cisloA != cisloB):
   print('Druhé číslo:'+ B +' je väšie ako prvé číslo: '+ A) 
else :
print('Prvé číslo:'+ A +' je rovnaké ako druhé číslo: '+ B)
```
input('Pre ukončenie programu stlač ENTER..'+'**\n') print('(C)ing.Pavel Drgo,25.február 2018,13:05,nedeľa')** *#Koniec programu*

```
porovnajDvecislaRovnost.py ×
    #Program na porovnanie dvoch čísel súbor: porovnajDvecislaRovnost.py
 \mathbf{1}#porovnajDvecisla
 \overline{2}#Tu je vyriešená aj rovnosť zadaných čísel
 3
    print ('Víta Ťa komparačný programam')
 4
 5
 6
    A = input('Zadaj prvé s porovnávaných čísel stlač ENTER'+'\n')8
 9
    cisloA=int(A)10
11
    B = input('Zadaj druhé s porovnávaných čísel stlač ENTER'+'\n')12cisloB=int(B)13if (cisloA > cisloB) and (cisloA != cisloB):
14
15
16
        print('Prvé číslo:'+ A +' je vääse ako druhé číslo:'+ B)17
    elif (cisloA \langle cisloB) and (cisloA != cisloB):
18
        print('Druhé číslo:'+ B +' je väšie ako prvé číslo: '+ A)
19
    else :
20
        print('Prvé číslo:'+ A +' je rovnaké ako druhé číslo: '+ B)
21
22
23
    input('Pre ukončenie programu stlač ENTER..'+'\n')
24
    print('(C)ing.Pavel Drgo,25.február 2018,13:05,nedeľa')
25
    #Koniec programu
26
```

```
Python 3.6.1 Shell
                                                                                  \Box\timesFile Edit Shell Debug Options Window Help
Python 3.6.1 (v3.6.1:69c0db5, Mar 21 2017, 18:41:36) [MSC v.1900 64 bit (AMD64)]
on win32
Type "copyright", "credits" or "license()" for more information.
>>=== RESTART: G:\INFORMATIKA II.ROČNÍK\priklady\porovnajDvecislaRovnost.py ===
Víta Ťa komparačný programam
                           . . . . . . . . . . . . . . .
Zadaj prvé s porovnávaných čísel stlač ENTER
23
Zadaj druhé s porovnávaných čísel stlač ENTER
12Prvé číslo:23 je väšie ako druhé číslo: 12
Pre ukončenie programu stlač ENTER..
(C) ing. Pavel Drgo, 25. február 2018, 13:05, nedeľa
>>
```
#### C:\WINDOWS\py.exe

Víta Ťa komparačný programam

Zadaj prvé s porovnávaných čísel stlač ENTER 458

 $\Gamma$ 

Zadaj druhé s porovnávaných čísel stlač ENTER 256

Prvé číslo:458 je väšie ako druhé číslo: 256<br>Pre ukončenie programu stlač ENTER..

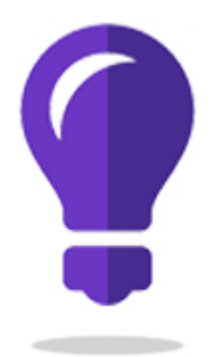

# kalkulačka

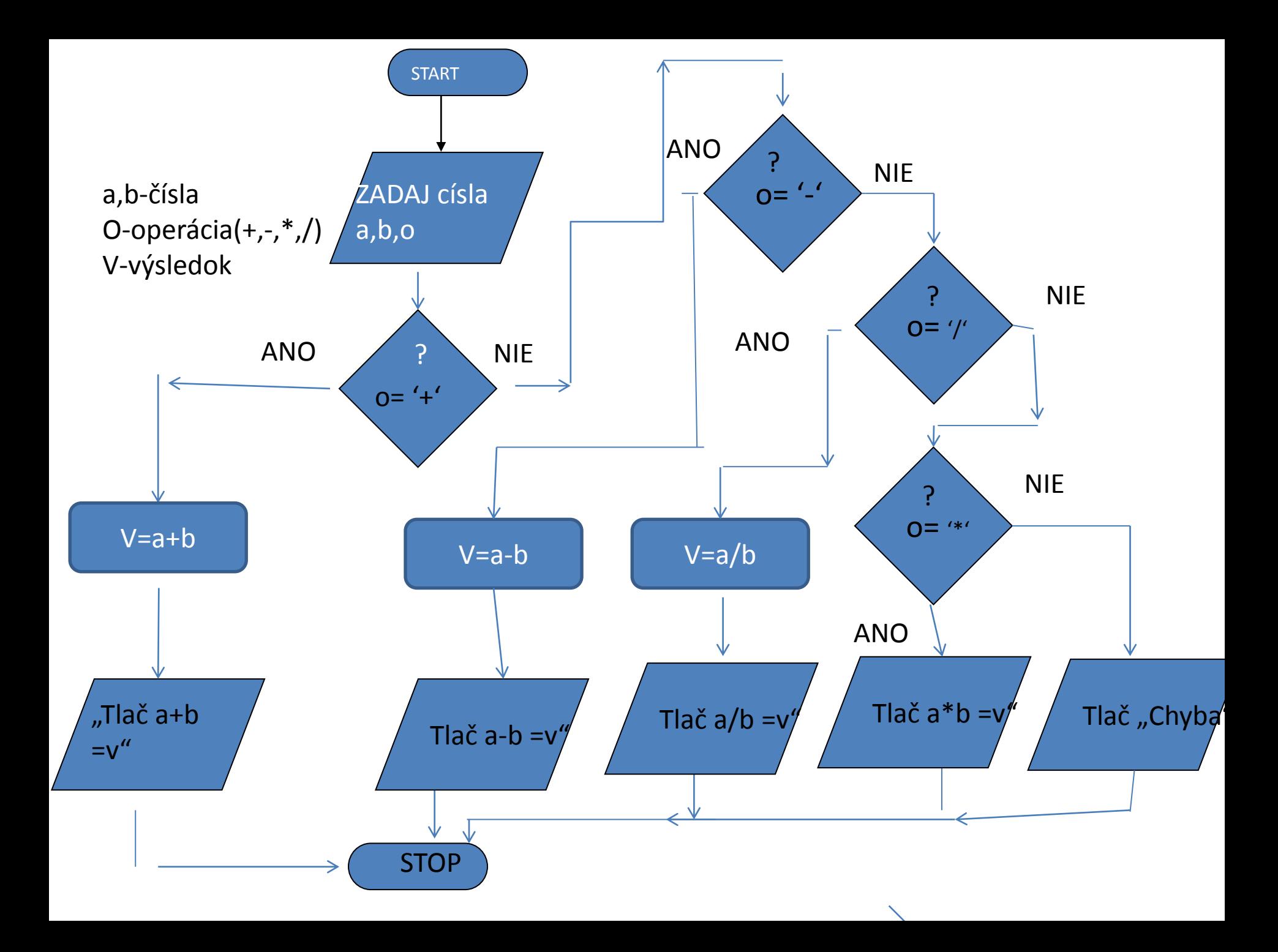

# Ukážka programu

```
Víta Ťa program kalkulačka
Vyber si matematickú operáciu (+,-,*,/)..a stlač ENTER
÷
Zadaj prvé číslo a stlač ENTER...
52
Zadaj druhé číslo a stlač ENTER...
2
52*2 je:104
 Pre skončenie programu stlač klávesu ENTER...
```

```
#Priklad na viacnásobné vetvenie kalkulacka2.py
#Treba zadať čísla pre operáciu a značku operácie
#Privítanie
print('Víta Ťa program kalkulačka')
print('---------------------------')
#Zadávanie údajov
operacia=input('Vyber si matematickú operáciu (+,-,*,/)..a stlač ENTER'+'\n')
a = int(input('Zadaj prvé číslo a stlač ENTER...'+'\n'))
b = int(input('Zadaj druhé číslo a stlač ENTER...'+'\n'))
#Vyhodnotenie zvolenej operácie
if(operacia=='+'):
  v=a+b print(str(a)+operacia+str(b)+' je:'+str(v))
elif(operacia=='-'):
   v=a-b
   print(str(a)+operacia+str(b)+' je:'+str(v))
elif(operacia=='*'):
  v=a^*b print(str(a)+operacia+str(b)+' je:'+str(v))
elif(operacia=='/'):
  v=a/h print(str(a)+operacia+str(b)+' je:'+str(int(v)))
else:
    print('Vybral si:'+operacia+' čo je chyba!!!'+'spusti program znova')
#Ukončenie programu
input(' Pre skončenie programu stlač klávesu ENTER...'+'\n')
#Ing.Drgo Pavel,16.marec 2018,piatok,18:07,nainštaloval som 30Mb/s internet)
```
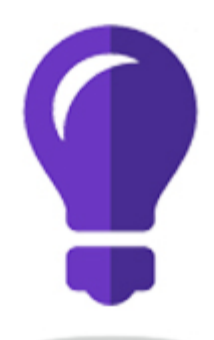

## GENERÁTOR POZDRAVU

```
#Program na pozdravenie podľa času
#pozdravCas.py
print('Víta Ťa generátor pozdravu')
print('..............................')
vstup=input('Zadaj počet hodín v rozsahu 0-23 a stlač ENTER'+'\n')
cas=int(vstup)#Zmena reťazca na číslo
if (cas >= 6)and(cas<=10):
   print('Dobré ráno')
elif (cas>=11)and(cas<=18):
   print('Dobrý deň')
elif (cas>=19)and(cas<=22):
   print('Dobrý večer') 
else: 
  print('Dobrú noc')
```

```
print('(C)ing.Pavel Drgo,26 jún 2017,08:28')
```

```
\Boxe
Python 3.6.1 Shell
File Edit Shell Debug Options Window Help
Python 3.6.1 (v3.6.1:69c0db5, Mar 21 2017, 18:41:36) [MSC v.1900 64 bit (AMD64)]
on win32
Type "copyright", "credits" or "license()" for more information.
>>RESTART: G:/INFORMATIKA II.ročník/všetko o prog.jazyku Python/cvičenia/pozdravC
as.py
Víta Ťa generátor pozdravu
Zadaj počet hodín v rozsahu 0-23 a stlač ENTER
22
Dobrý večer
(C) ing. Pavel Drgo, 267jún 2017, 08:28
>>>
```
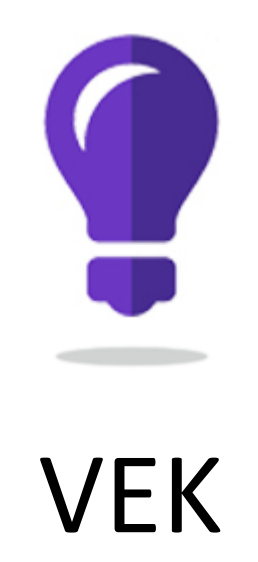

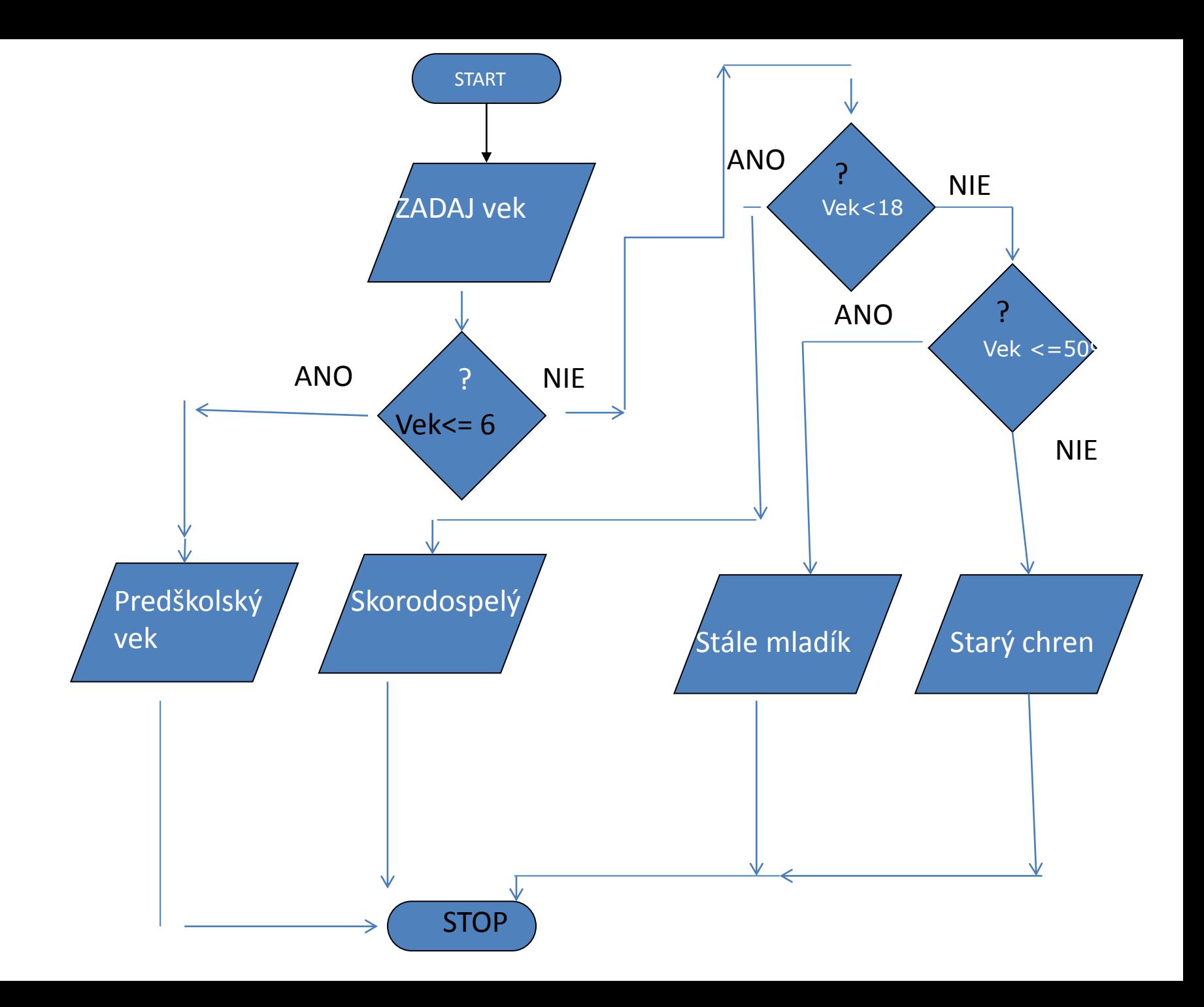

```
#Program na vyhodnotenie veku zo zadaného roku
#tvojVek.py
print('Víta Ťa generátor pozdravu')
print('..............................')
vstup=input('Zadaj svoj vek a stlač ENTER'+'\n')
vek=int(vstup)#Zmena reťazca na číslo
if (vek<= 6):
   print('Si ešte v predškolskom veku')
elif (vek<18):
   print('Už si skoro dospelý')
elif (vek<=50):
   print('Už nie si mladík')
elif (vek>50):
   print('Si už starý chren') 
else: 
   print('Spusti znova program')
```
**print('(C)ing.Pavel Drgo,27jún 2017,09:40')**

```
Python 3.6.1 Shell
                                                                                                                                                                    \begin{array}{c|c|c|c|c} \hline \multicolumn{1}{|c|}{\multicolumn{1}{c|}{\multicolumn{1}{c|}{\multicolumn{1}{c|}{\multicolumn{1}{c}}}} & \multicolumn{1}{c|}{\multicolumn{1}{c|}{\multicolumn{1}{c|}{\multicolumn{1}{c}}}} & \multicolumn{1}{c|}{\multicolumn{1}{c|}{\multicolumn{1}{c|}{\multicolumn{1}{c}}}} & \multicolumn{1}{c|}{\multicolumn{1}{c|}{\multicolumn{1}{c|}{\multicolumn{1}{c}}}} & \multicolumn{1}{c|}{\multicolumn{1}{c|}{\multicolumn{1}{File Edit Shell Debug Options Window Help
 Python 3.6.1 (v3.6.1:69c0db5, Mar 21 2017, 18:41:36) [MSC v.1900 64 bit (AMD64)]
  on win32
 Type "copyright", "credits" or "license()" for more information.
 >>RESTART: G:/INFORMATIKA II.ročník/všetko o prog.jazyku Python/cvičenia/tvojVek.
|py
 Víta Ťa generátor pozdravu
Zadaj svoj vek a stlač ENTER
 17Už si skoro dospelý
 (C) ing. Pavel Drgo, 267jún 2017, 09:40
 >>>
```
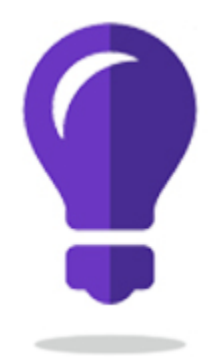

#### NASOBILKA

#### Test násobilky

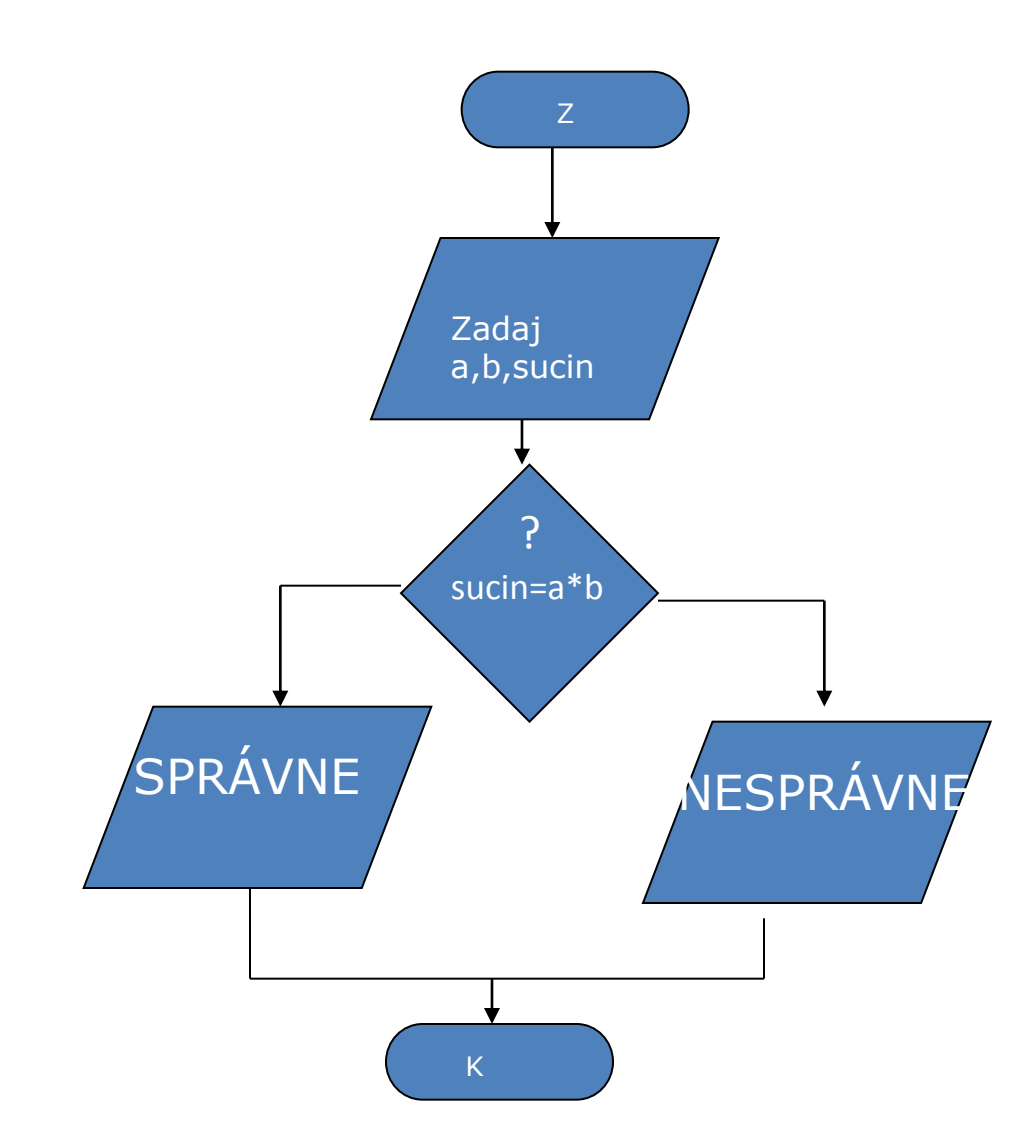

*#Program na skúšanie násobiky #nasobilka.py* **print('Víta Ťa učiteľ násobilky') print('..............................')** vstup=input('Zadaj prvé číslo násobilky a stlač ENTER'+'**\n')** cisloA=int(vstup)*#Zmena reťazca na číslo* vstup=input('Zadaj druhé číslo násobilky a stlač ENTER'+'**\n')** cisloB=int(vstup) vstup=input('Zadaj výsledok ,ktorý si myslíš ,že je správny a stlač ENTER'+'**\n')** cisloSucin=int(vstup) cisloSpravne=cisloA\*cisloB **if (cisloSucin==cisloSpravne): print('Výborne: '+str(cisloA)+' \* '+str(cisloB)+' je skutočne: '+str(cisloSpravne)) else: print('Bohužial nesprávne: '+str(cisloA)+' \* '+str(cisloB)+' nie je :** 

**'+str(cisloSucin))** 

input('Pre ukončenie programu stlač klávesu ENTER') **print('(C)ing.Pavel Drgo,27jún 2017,10:06')**

```
Python 3.6.1 Shell
                                                                             الألاصيل
File Edit Shell Debug Options Window Help
Python 3.6.1 (v3.6.1:69c0db5, Mar 21 2017, 18:41:36) [MSC v.1900 64 bit (AMD64)]
 on win32Type "copyright", "credits" or "license()" for more information.
>>RESTART: G:/INFORMATIKA II.ročník/všetko o prog.jazyku Python/cvičenia/nasobilk
a.py
Víta Ťa učiteľ násobilky
       Zadaj prvé číslo násobilky a stlač ENTER
2
Zadaj druhé číslo násobilky a stlač ENTER
3
Zadaj výsledok, ktorý si myslíš, že je správny a stlač ENTER
5
Bohužial nesprávne: 2 * 3 skutočnenie je : 5
Pre ukončenie programu stlač klávesu ENTER
(C) ing. Pavel Drgo, 267jún 2017, 10:06
>>
```
#### Realizácia algoritmickej konštrukcie cyklus

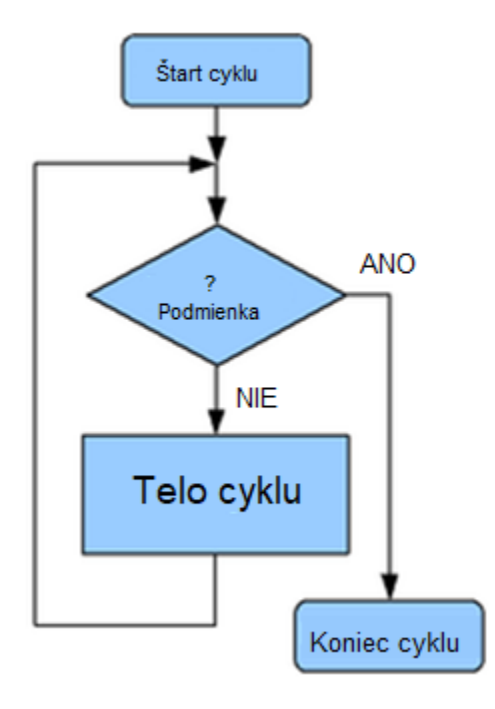

- Cyklus sa skladá z tela cyklu a [podmieneného skoku](https://cs.wikipedia.org/wiki/Skok_(informatika)),
- Cyklus ukončuje pri splnení podmienky.

#### Cykly pre dopredu neznámy počet opakovaní

Cyklus while je najjednoduchší cyklus v Pythone, jeho syntax je nasledujúca:

**while** podmienka: blok príkazov **else**: blok\_príkazov

Blok while pokračuje vo vykonávaní príkazov tak dlho, kým platí podmienka. Ak podmienka neplatí, vykoná sa nepovinný blok else . Blok else sa ale nevykoná v prípade, že sa z cyklu vyskočí napr. Príkazom break alebo return

Do bloku while môžeme pridať aj príkazy break a continue. Break z cyklu vyskočí, continue v cykle skočí na začiatok bloku príkazov.

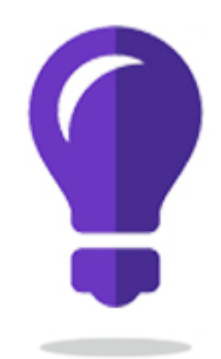

#### DOTIERAVKA1

#### Príklad použitia cyklu while

```
============ RESTART: G:\INFORMATIKA II.ROČNÍK\priklady\while1.py ========
Dotieravá aplikácia
Pre ukončenie cyklu napíš slovo Python alebo python
55
Pre ukončenie cyklu napíš slovo Python alebo python
adam
Pre ukončenie cyklu napíš slovo Python alebo python
no čo je?
Pre ukončenie cyklu napíš slovo Python alebo python
python
Slovo je zadané!
Program ukončite stlačením ľubovolnej klávesy...
>>>
```

```
#Program na demonštrovanie použitia cyklu WHILE
#program while1.py
print("Dotieravá aplikácia")
print('.....................')
pokracovat = Truewhile pokracovat:
   slovo = input("Pre ukončenie cyklu napíš slovo Python alebo python "+'\n')
   if (slovo == "Python" or slovo == "python"):
      print("Slovo je zadané!")
    pokracovat = False else:
```
#### **pass** *# Pass*

*#Kľúčové slovo Pythone pass sa používa v podmienkach (alebo kdekoľvek inde), #pričom znamená, že daná časť kódu nič nerobí.* input("Program ukončite stlačením ľubovolnej klávesy..."+'**\n')** *#Ing.Drgo Pavel,16.marec 2018,19:27,piatok,protesty proti Robertovi Ficovi*

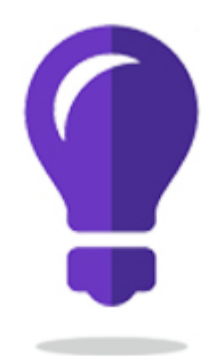

#### DOTIERAVKA2

```
============ RESTART: G:/INFORMATIKA II.ROČNÍK/priklady/vstup.py =============
Napíš A: ahoj
Hovoril som napíš A!!!
Napíš A: No čo chcel
Hovoril som napíš A!!!
Napíš A: a
Hovoril som napíš A!!!
Napíš A: Á
Hovoril som napíš A!!!
Napíš A: A
Hurá, je to A!
\gg
```
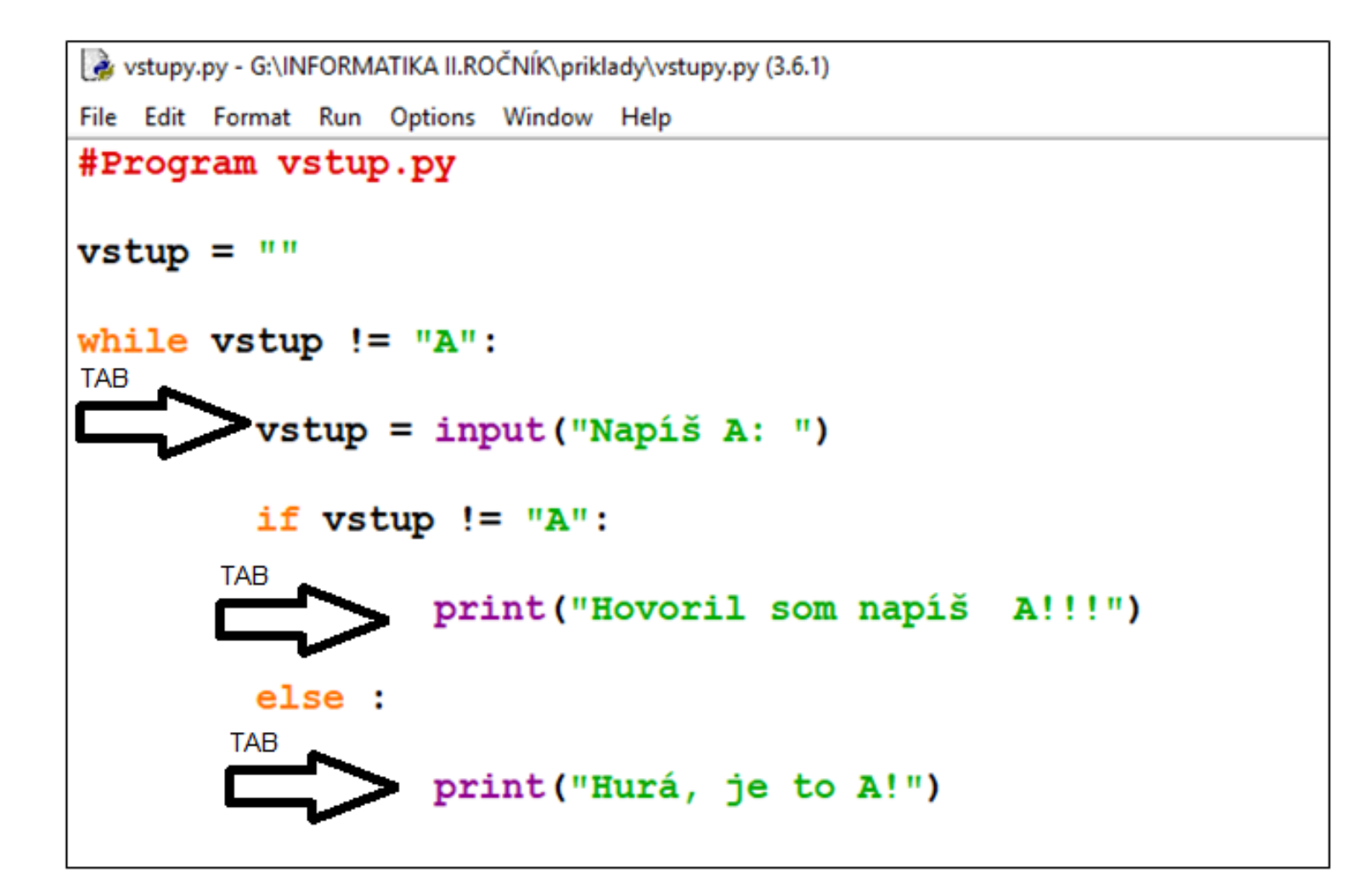

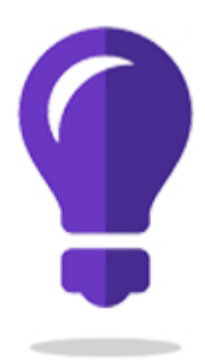

#### Kalkulačka s while

```
#Program kalkulackaWhile.py
#Privítanie
print('Víta Ťa program kalkulačka s opakovaním')
print('---------------------------')
pokracovat = Truewhile pokracovat:
#Zadávanie údajov
   operacia=input('Vyber si matematickú operáciu (+,-,*,/)..a stlač ENTER'+'\n')
   a = int(input('Zadaj prvé číslo a stlač ENTER...'+'\n'))
   b = int(input('Zadaj druhé číslo a stlač ENTER...'+'\n'))
#Vyhodnotenie zvolenej operácie
   if(operacia=='+'):
      v=a+b
      print(str(a)+operacia+str(b)+' je:'+str(v))
   elif(operacia=='-'):
      v=a-b
      print(str(a)+operacia+str(b)+' je:'+str(v))
   elif(operacia=='*'):
      v=a*b
      print(str(a)+operacia+str(b)+' je:'+str(v))
   elif(operacia=='/'):
      v=a/b
      print(str(a)+operacia+str(b)+' je:'+str(int(v)))
   else:
    print('Vybral si:'+operacia+' čo je chyba!!!'+'spusti program znova')
#Ukončenie programu
   volba=input(' Chceš opakovať výpočet ?..napíš ano/nie...'+'\n')
   if (volba == "ano" or volba == "áno"):
     pokracovat = True else:
      pokracovat= False
input('Pre regulérne ukončenie stlač ľubovoľnú klávesu....'+'\n') 
    #Ing.Drgo Pavel,16.marec 2018,piatok,19:53,radio head awards
```

```
\blacktriangleleftkalkulackaWhile.py
                       J×.
      #Program kalkulackaWhile.py
  \mathbf{1}#Privítanie
  2<sup>7</sup>print('Víta Ťa program kalkulačka s opakovaním')
      print('-----------------------------')
  \mathbf{A}pokracovat = Truewhile pokracovat:
  6
      #Zadávanie údajov
  8<sup>°</sup>operacia=input('Vyber si matematickú operáciu (+,-,*,/)..a stlač ENTER'+'\n')
          a = int(input('Zadaj prvé číslo a stlač ENTER...'+'\n')')b = int(input('Zadaj druhé číslo a stlač ENTER...'+'\n'))10#Vyhodnotenie zvolenej operácie
 11
 12if(operacia=='+'):
 13v=a+b14
               print(str(a) + openacia + str(b) + ' je: ' + str(v))15
          elif(operacia==' - '):16
               v = a - b17
               print(str(a) + openacia + str(b) + ' je: ' + str(v))18
          elif(operate='*)'):
 19
               v=a*b20
               print(str(a) + openacia + str(b) + ' je: ' + str(v))21
          elif(openacia=='/'):
 22v=a/bO<sub>23</sub>print(str(a) + openacia + str(b) + ' je: ' + str(int(v)))24
          else:
 25
            print('Vybral si:'+operacia+' čo je chyba!!!'+'spusti program znova')
 26
      #Ukončenie programu
 27
          volba=input(' Chceš opakovať výpočet ?..napíš ano/nie...'+'\n')
 28
          if (volba == "ano" or volba == "áno"):
 29
               pokracovat = True30
          else:
 31pokracovat= False
 32input('Pre regulérne ukončenie stlač ľubovoľnú klávesu....'+'\n')
 33
             #Ing.Drgo Pavel, 16.marec 2018, piatok, 19:53, radio head awards
 34
```
# Cykly pre menší počet opakovaní

SYNTAX:

**for** počitadlo **in** zoznam hodnôt počitadla: príkaz 1 príkaz 2 \* \*

prikaz n

```
#Program na skúšanie cyklu For in
#kratkyFor.py
print('Víta Ťa viackrát opakovaný prikaz')
print('..............................')
for i in 1,2,3,4,5,6,7,8,9,10:
   print('Programujeme v Pythone')
#(C)ing.Pavel Drgo,27.jún 2017,11:41'
```

```
Python 3.6.1 (v3.6.1:69c0db5, Mar 21 2017, 18:41:36) [MSC v.1900 64 bit (AMD64)]
on win32
Type "copyright", "credits" or "license()" for more information.
>>RESTART: G:/INFORMATIKA II.ročník/všetko o prog.jazyku Python/cvičenia/kratkyFo
r.py
Víta Ťa viackrát opakovaný prikaz
Programujeme v Pythone
Programujeme v Pythone
Programujeme v Pythone
Programujeme v Pythone
Programujeme v Pythone
Programujeme v Pythone
Programujeme v Pythone
Programujeme v Pythone
Programujeme v Pythone
Programujeme v Pythone
>>>
```
#### *#Program na výpočet druhej mocniny zadaných prvočísel #druhaMocnina.py* **print('Víta Ťa generátor druhých mocnín')**

**print('..............................')**

**for j in 5, 7, 11, 13, 23:**

jecko=j\*\*2

```
 print('Druhá mocnina:', j, 'je: ', jecko)
```
*#(C)ing.Pavel Drgo,27.jún 2017,11:41*

```
<u>| a | 8 | </u>
Python 3.6.1 Shell
File Edit Shell Debug Options Window Help
Python 3.6.1 (v3.6.1:69c0db5, Mar 21 2017, 18:41:36) [MSC v.1900 64 bit (AMD64)]
 on win32
Type "copyright", "credits" or "license()" for more information.
>>RESTART: G:/INFORMATIKA II.ročník/všetko o prog.jazyku Python/cvičenia/druhaMoc
nina.py
Víta Ťa generátor druhých mocnín
Druhá mocnina: 5 je: 25
Druhá mocnina: 7 je: 49
Druhá mocnina: 11 je: 121
Druhá mocnina: 13 je: 169
Druhá mocnina: 23 je: 529
>>>
```
# **Generovanie postupnosti čísel**

#### **range**(start, stop, krok)

Parametre

- • **start** prvý prvok vygenerovanej postupnosti (ak chýba, predpokladá sa 0)
- • **stop**  hodnota, na ktorej sa už generovanie d'alšej hodnoty postupnosti zastaví – táto hodnota v postupnosti už nebude
- • **krok**  hodnota, o ktorú sa zvýši (resp. zníži pre záporný krok) každý nasledovný prvok postupnosti ak tento parameter chýba, predpokladá sa 1
- Väčšinou platí, že do parametra stop nastavíme o 1 väčšiu hodnotu, ako potrebujeme poslednú hodnotu vygenerovanej postupnosti

#### Priklady nastavenia parametrov funkcie range()

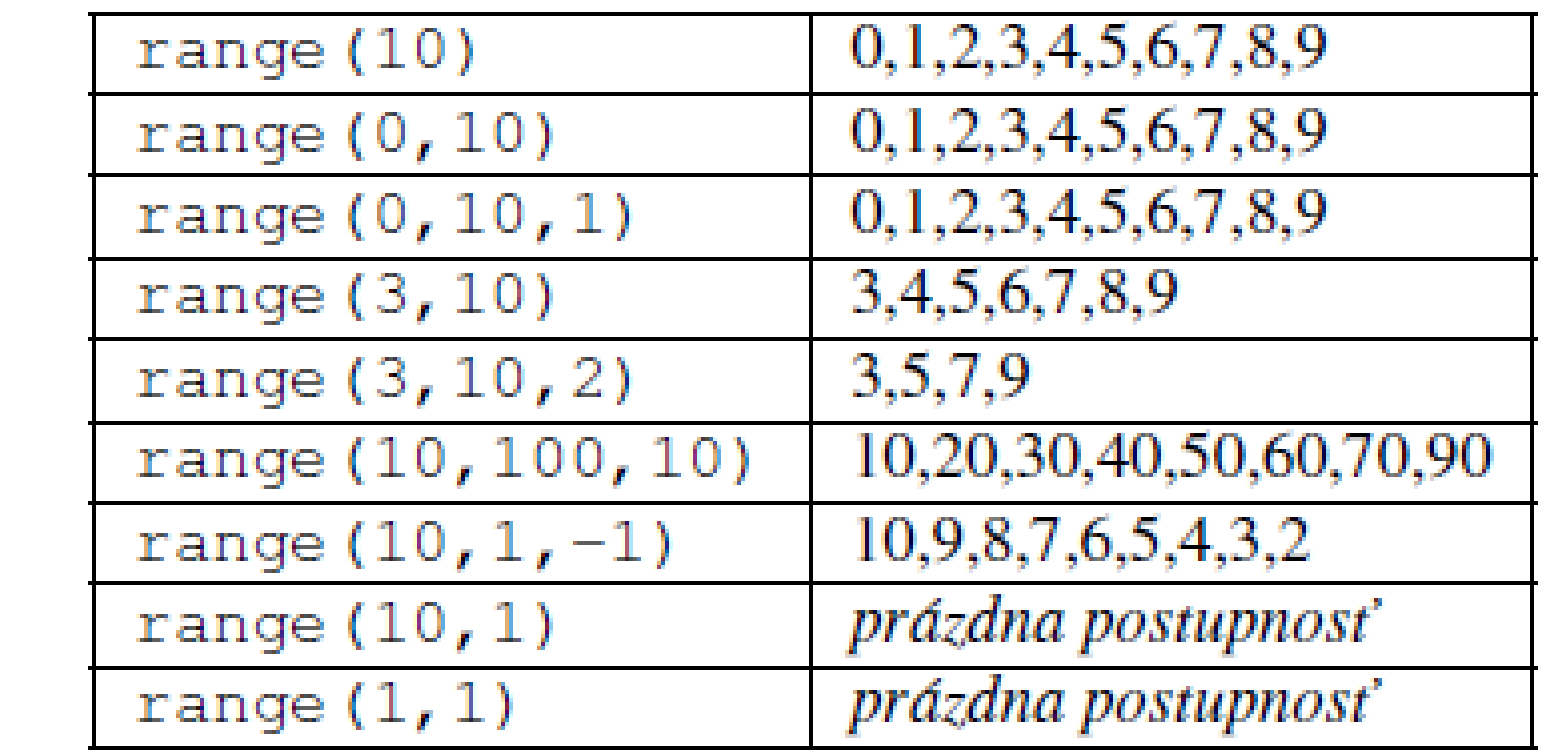

 $\mathbf{u}_0$ **Service**  Príklady na algoritmickú konštrukciu FOR

Pr.3.Vytvorte algoritmus na súčet čísel z rozsahu 1 až H

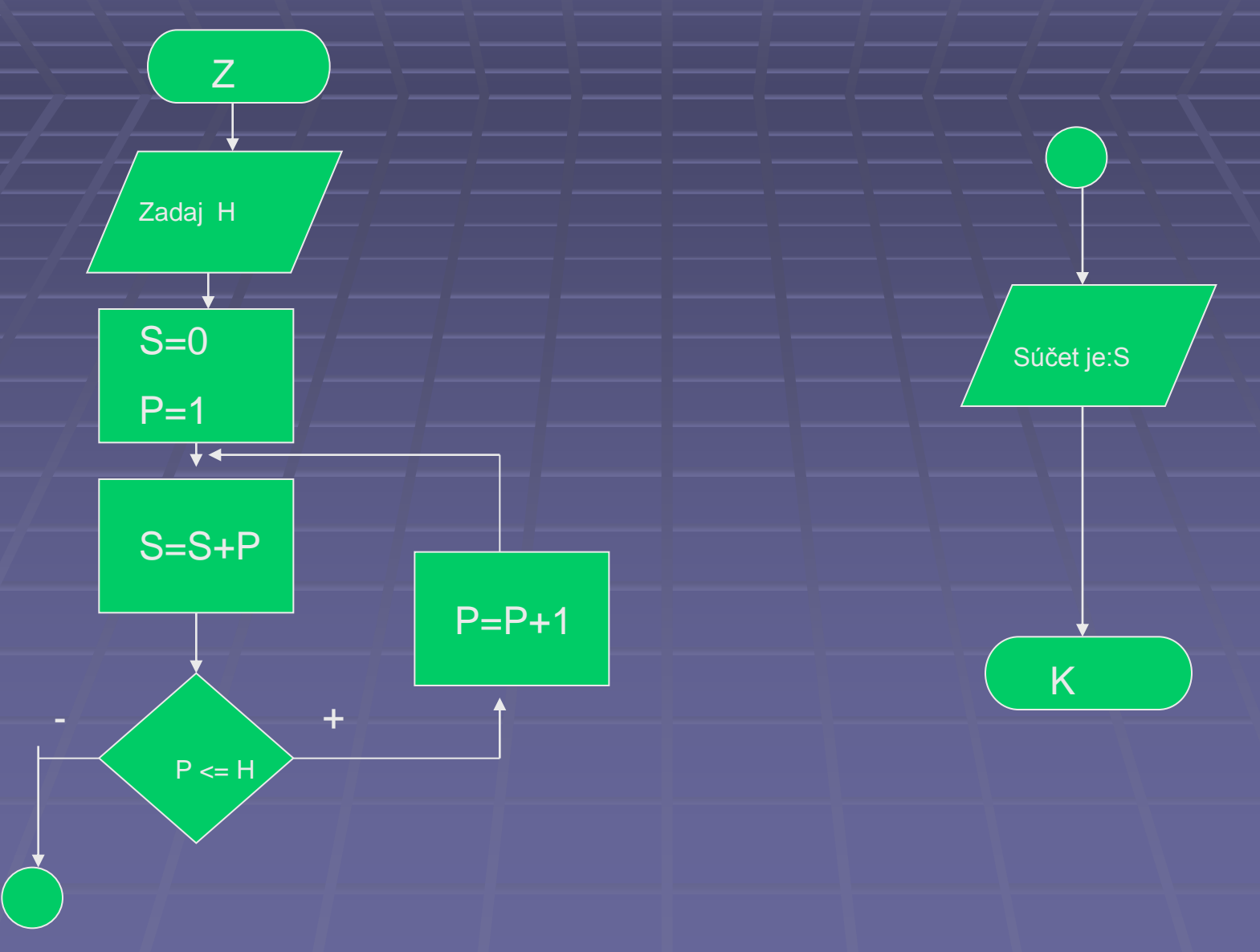

```
#Program na výpočet súčtu čísel z rozsahu
#SucetVcykle.py
print('Víta Ťa sumátor')
print('..............................')
n = int(input('zadaj pocet čísel,ktoré chceš spočítať: '+'\n'))
```
 $sucet = 0$ 

#### **for i in range(1, n+1):**

sucet = sucet + i *# alebo sucet += i*

**print('Súcet čisel z rozsahu 1 až: '+str(n)+' je', str(sucet))** *#(C)ing.Pavel Drgo,27.jún 2017,12:42*

```
\begin{array}{c|c|c|c|c} \hline \multicolumn{1}{c|}{-} & \multicolumn{1}{c|}{-} \multicolumn{1}{c|}{\mathbf{X}} \end{array}Python 3.6.1 Shell
File Edit Shell Debug Options Window Help
Python 3.6.1 (v3.6.1:69c0db5, Mar 21 2017, 18:41:36) [MSC v.1900 64 bit (AMD64)]
 on win32
Type "copyright", "credits" or "license()" for more information.
>>RESTART: G:/INFORMATIKA II.ročník/všetko o prog.jazyku Python/cvičenia/sucetVcy
kle.py
Víta Ťa sumátor
                      . . . . . . . . . . . . . . .
zadaj pocet čísel, ktoré chceš spočítať:
3
Súcet čisel z rozsahu 1 až: 3 je 6
>>>
```
Príklady na algoritmickú konštrukciu WHILE

Pr.3. Vytvorte algoritmus na výpočet faktorialu čísla

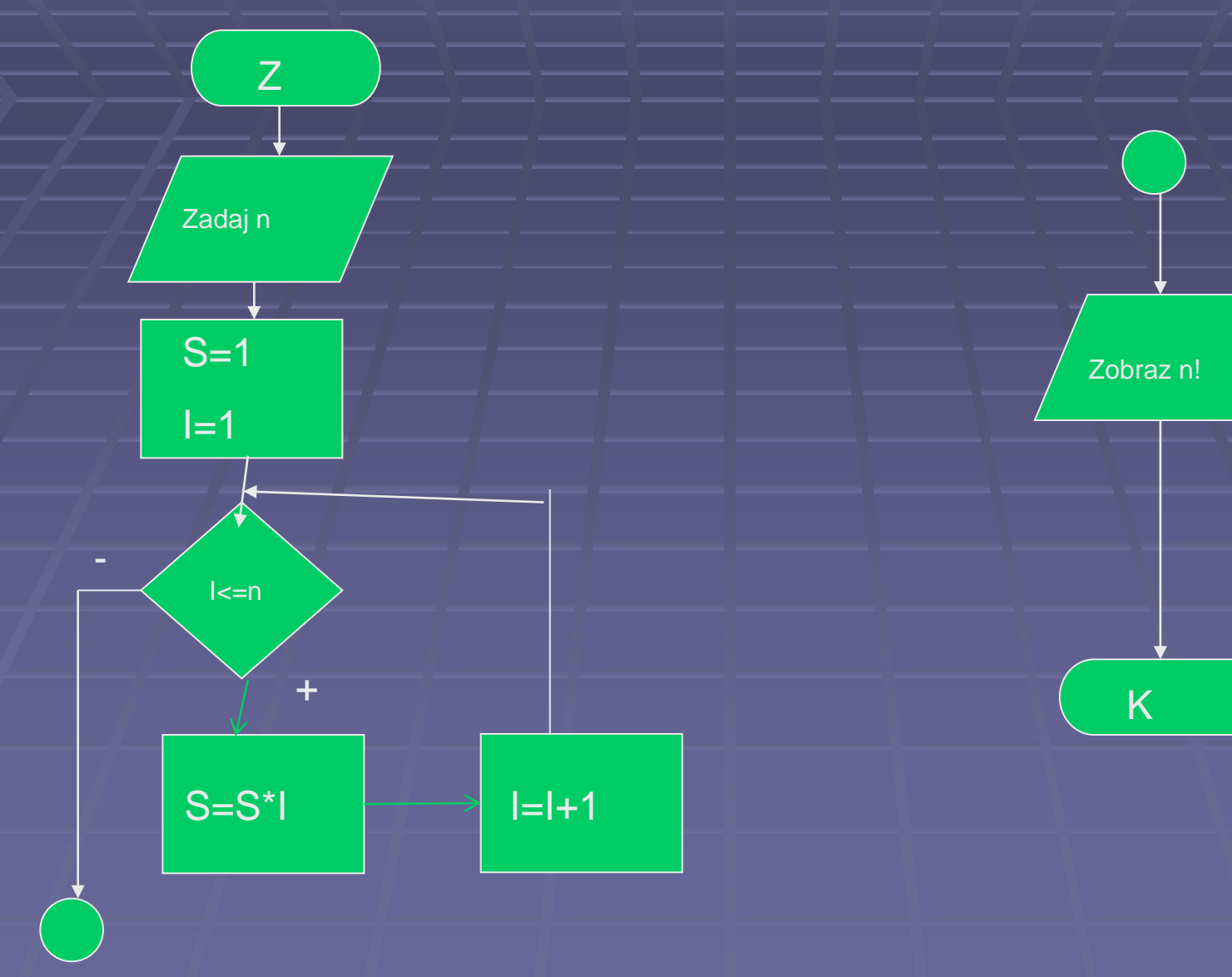

```
#Program na výpočet faktorialu -súčinu čísel zo zadaného 
rozsahu rozsahu
#SucetVcykle.py
print('Víta Ťa faktorial n!')
print('..............................')
n = int(input('zadaj pocet čísel,ktoré chceš vynásobiť: 
'+'\n'))
sucin = 1for i in range(1, n+1):
    sucin = sucin * i
print('Súčin čísel z rozsahu 1 až: '+str(n)+' je', 
str(sucin))
```
*#(C)ing.Pavel Drgo,27.jún 2017,12:48*

```
\begin{array}{c|c|c|c|c} \hline \multicolumn{1}{c|}{-x} & \multicolumn{1}{c|}{-x} \\\hline \end{array}Python 3.6.1 Shell
File Edit Shell Debug Options Window Help
Python 3.6.1 (v3.6.1:69c0db5, Mar 21 2017, 18:41:36) [MSC v.1900 64 bit (AMD64)]
on win32
Type "copyright", "credits" or "license()" for more information.
>>RESTART: G:/INFORMATIKA II.ročník/všetko o prog.jazyku Python/cvičenia/faktoria
l.pyVíta Ťa faktorial n!
zadaj pocet čísel, ktoré chceš vynásobiť:
5
Súčin čísel z rozsahu 1 až: 5 je 120
>>>
```
### Použitie vnorených cyklov

*#Program na použitie vnorených cyklov #trojuholnikZcisel.py* **print('Víta Ťa program vnorené cykly versia 1.0!') print('..............................')** pocet = int(input('Zadaj počet riadkov: ')) **for riadok in range(1, pocet+1): for cislo in range(1, riadok+1): print(cislo, end=' ') print()** *#(C)ing.Pavel Drgo,27.jún 2017,13:13*

```
ا کا د
                                                                                             \mathbf xPython 3.6.1 Shell
File Edit Shell Debug Options Window Help
Python 3.6.1 (v3.6.1:69c0db5, Mar 21 2017, 18:41:36) [MSC v.1900 64 bit (AMD64)]
 on win32
Type "copyright", "credits" or "license()" for more information.
>>RESTART: G:/INFORMATIKA II.ročník/všetko o prog.jazyku Python/cvičenia/trojuhol
nikZcisel.py
Víta Ťa program vnorené cykly versia 1.0!
Zadaj počet riadkov: 10
   2
   2<sub>3</sub>\overline{3} 4
   2.
       4 5
       4563
  \mathcal{L}3
       4 5 6 7
  2
    3 4 5 6 7 8
  2 3 4 5 6 7 8 9
1 2 3 4 5 6 7 8 9 10
>>
```
*#Program na použitie vnorených cyklov #kamzik.py* **print('Víta Ťa program vnorené cykly versia 2.0!') print('..............................')** n = int(input('Zadaj počet riadkov piramidy: ')) **for i in range(n): print(' '\*(n-1-i) + '\*'\*(2\*i+1)) for i in range(n): print(' '\*i + '\*'\*(2\*n-2\*i-1))** *#(C)ing.Pavel Drgo,27.jún 2017,13:22*
# shell

```
Type "copyright", "credits" or "license()" for more information.
>>RESTART: G:/INFORMATIKA II.ročník/všetko o prog.jazyku Python/cvičenia/kamzik.p
У
Víta Ťa program vnorené cykly versia 2.0!
Zadaj počet riadkov piramidy: 7
     ***+ + + + ++ + + + + + ++ + + + + + + + +++++++++++***********
 ************
 ***********
  + + + + + + + + +*******
    + + + + ++ + +\star>>>
```
# **Generátor náhodných čísel**

- Aby sme mohli používat' funkcie z tohto modulu generatora, musíme na začiatku
	- programu zapísat':**import random**
- V tomto module použijeme funkciu:

funkcia **random.randrange(spodok,vrch)**

- • funkcia má 1, 2 alebo 3 parametre s rovnakým významom ako range()
- • vyberie náhodnú hodnotu z tohto rozsahu
- • napr. random.randrange(100)-náhodné číslo od 0-100, random.randrange(10,100),náhodné číslo od 10-100
- random.randrange(10,100,5)-náhodné číslo od 10do 100 s krokom 5

*#Program na na generovanie čísel zo zvolného rozsahu #generatorZrozsahu.py* **import random print('Víta Ťa generátor náhodných čísel') print('..................................................')** pocetCisel=(int(input('Zadaj počet čísel ,ktoré chceš vygenerovať stlač ENTER'+'**\n')))** dolnaHranica=(int(input('Zadaj spodnú hranicu generovaných čísel a stlač ENTER'+'**\n')))** hornaHranica=(int(input('Zadaj hornú hranicu generovaných čísel a stlač ENTER'+'**\n'))) for i in range(pocetCisel):**

 nahoda=int(random.randrange(dolnaHranica,hornaHra nica))

**print(str(i)+'. Generované číslo je:'+str(nahoda))**

#(C)ing.Pavel Drgo,27.jún 2017,10:16

### shell

```
Type "copyright", "credits" or "license()" for more information.
>>RESTART: G:/INFORMATIKA II.ročník/všetko o prog.jazyku Python/cvičenia/generato
rZrozsahu.pv
Víta Ťa generátor náhodných čísel
Zadaj počet čísel, ktoré chceš vygenerovať stlač ENTER
10Zadaj spodnú hranicu generovaných čísel a stlač ENTER
Zadai
      hornú hranicu generovaných čísel a stlač ENTER
1000
0. Generované číslo je:83
1. Generované číslo je:152
2. Generované číslo je:300
3. Generované číslo je: 478
4. Generované číslo je:224
5. Generované číslo je:378
6. Generované číslo je:341
7. Generované číslo je:23
8. Generované číslo je:320
9. Generované číslo je:461
>>
```
# Funkcie

- Funkcia je pomenovaný blok príkazov (niekedy sa tomu hovorí aj podprogram).
- def meno funkcie(): prikaz1 prikaz2

• ... **PR. def** vypis(): print('\*\*\*\*\*\*\*\*\*\*') print('\*\*\*\*\*\*\*\*\*\*')

Definícia tela funkcie končí vtedy, ked' sa objaví riadok, ktorý už nie je odsunutý

#### Funkcie

Volanie funkcie

Volanie funkcie je taký zápis, ktorým sa začnú vykonávat' príkazy z definície

funkcie. Stačí zapísat' meno funkcie so zátvorkami a funkcie sa spustí:

meno funkcie()

Samozrejme, že funkciu môžeme zavolat' až vtedy, ked' už Python pozná jej definíciu.

```
def vypis():
          print('**********')
          print('**********')
print('hello')
vypis()
print('* Python *')
vypis()
```
# funkcie

#### Parametre funkcie

...

- Parametrom funkcie je dočasná premenná, ktorá vzniká pri volaní funkcie a prostredníctvom ktorej, môžeme do funkcie poslat' nejakú hodnotu.
- Parametre funkcií definujeme počas definovania funkcie v hlavičke funkcie
- Ak ich je viac, oddel'ujeme ich čiarkami:

def meno funkcie(parameter): prikaz1 prikaz2

*#Program na použitie funkcie s parametrom #funkciaSparametrom.py* **print('Víta Ťa znaková grafika') print('..............................') def vypis\_hviezdiciek(pocet): print('\*' \* pocet) for i in range(1, 10):** vypis\_hviezdiciek(i) input('Pre ukončenie programu stlač klávesu ENTER') *#(C)ing.Pavel Drgo,27jún 2017,12:21*

# shell

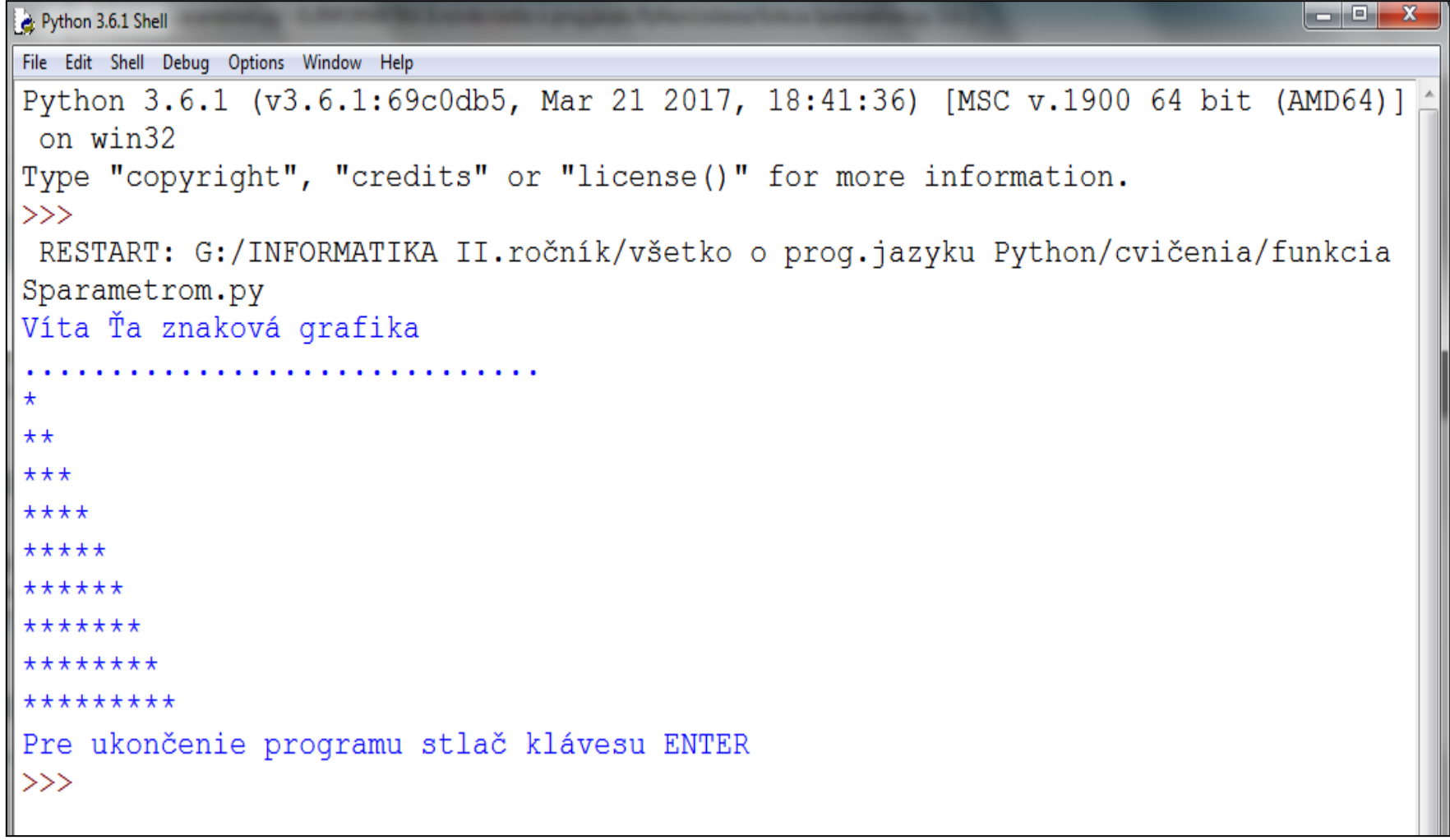

#### Grafika v PYTHONE

[Material](../../../INFORMATIKA II.ROČNÍK/Grafika v Pythone/Grafika v PYTHONE.pptx) [o grafike TKINTER](../../../INFORMATIKA II.ROČNÍK/Grafika v Pythone/Grafika v PYTHONE.pptx)